Bedienungsanleitung

# **ascom** Eurit 30

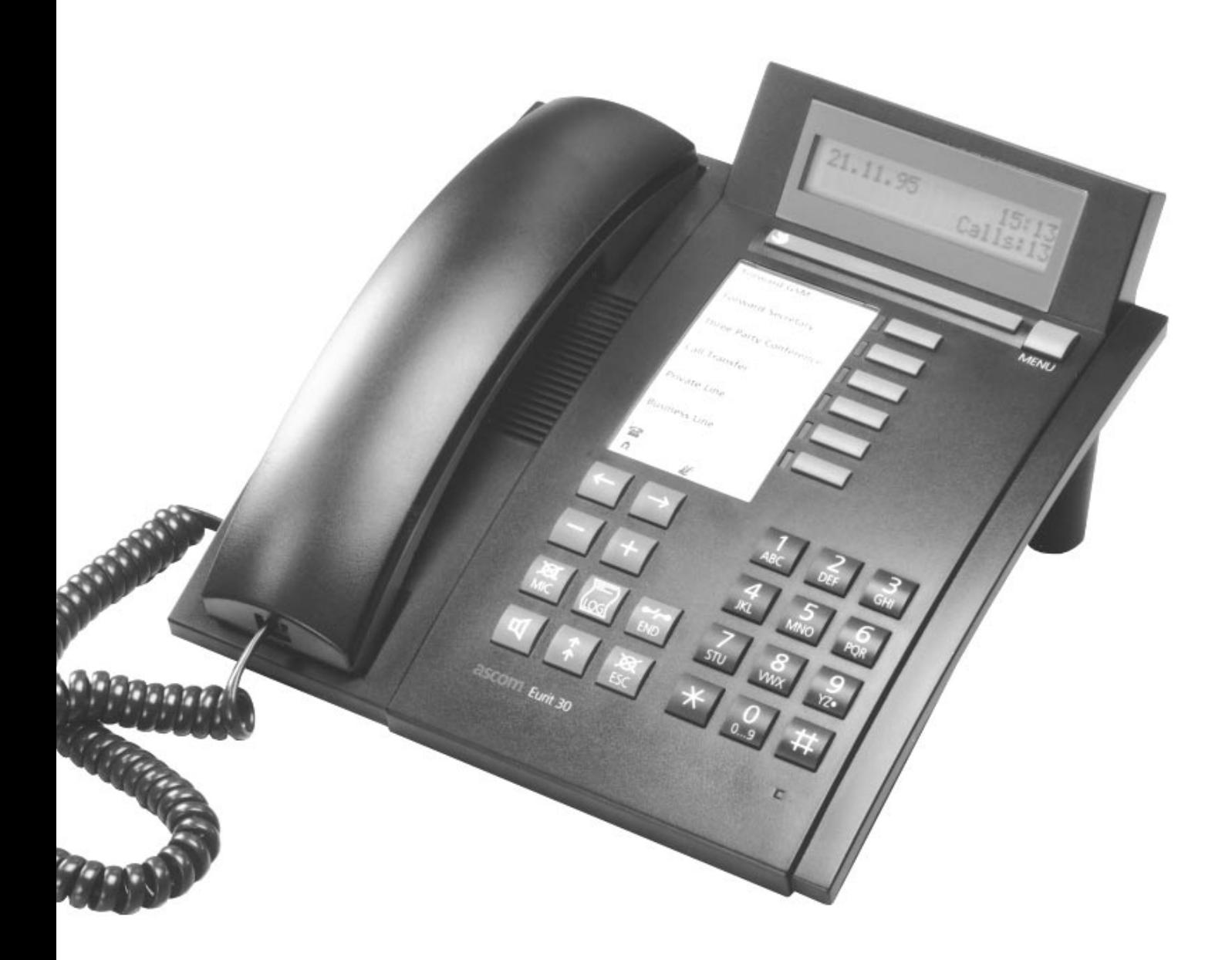

### Bedienungs- und Anzeigeelemente

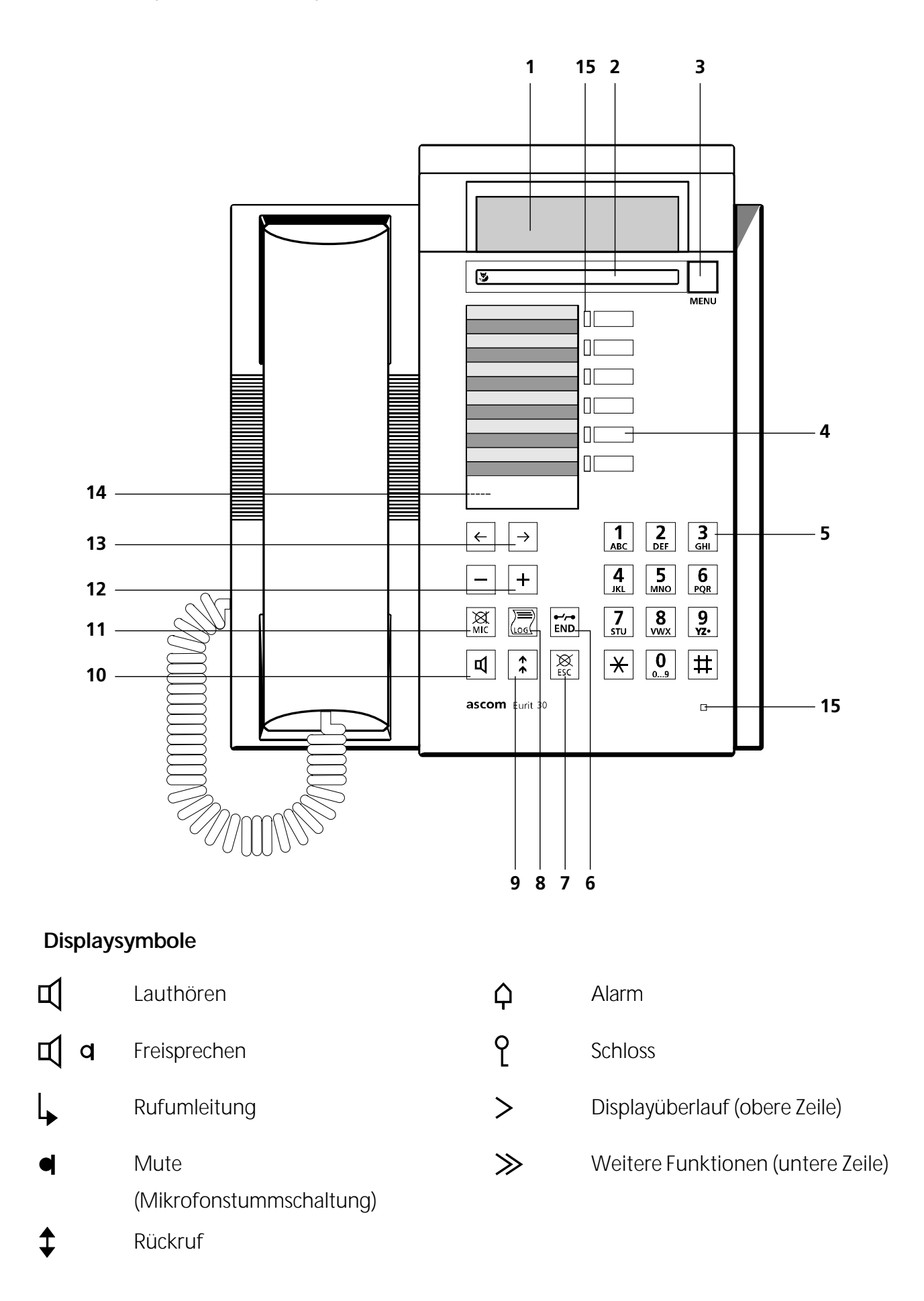

#### **1 Display**

Ihr Apparat ist mit einem zweizeiligen, alphanumerischen Display ausgerüstet. Obere Zeile: Zustandsanzeige, Namen und Nummer Ihres Gesprächspartners Untere Zeile:Zustandabhängiges Bedienmenü

#### **2 Foxtaste (Taste mit mehreren Funktionen)**

Die jeweils verfügbaren Funktionen der Foxtaste sind auf der unteren Displayzeile angezeigt. Durch Drücken der Foxtaste direkt unterhalb der Displayanzeige wird die Funktion ausgeführt.

#### **3 Menütaste**

Wählt die verschiedenen Menüs aus

**4 Zielwahltasten**

Die Zielwahltasten sind 2-fach beleg- und frei programmierbar

#### **5 Alphanumerische Wahltastatur** Tasten mit Doppelfunktion für numerische bzw. alphanumerische Eingabe

#### **6 END-Taste**

Beendet eine Verbindung

#### **7 ESC-Taste, Escape-Taste**

Schaltet das Gerät aus jedem Zustand in den Grundzustand Weist Anrufe zurück

#### **8 LOG-Taste**

Abrufen der letzten 20 Nummern von beantworteten Gesprächen

#### **9 Wahlwiederholungstaste**

Abrufen der letzten 10 selbstgewählten Nummern

#### **10 Lautsprechertaste**

Schaltet den Lautsprecher ein und aus

#### **11 MIC-Taste, Mikrofontaste**

Schaltet das Mikrofon ein und aus

#### **12 Einstelltasten**

Regeln der Lautstärke beim Lauthören, Freisprechen oder am Hörer

#### **13 Pfeiltasten**

Bewegen des Cursors nach links, bzw. rechts. Bei Displayüberlauf kann die Displayanzeige verschoben werden

#### **14 Notbetriebschalter**

Der Notbetriebsschalter befindet sich unter dem Beschriftungsschild

#### **15 LEDs ohne Funktion**

# **ascom** Eurit 30 Euro-ISDN Telefon

Mit dem **ascom** Eurit 30 haben Sie sich für ein Schweizer Qualitätsprodukt entschieden. Wir danken Ihnen für Ihr Vertrauen.

Eurit 30 ist für den Anschluss an das öffentliche Euro-ISDN-Netz bestimmt.

Beim Betrieb des Eurit 30 an einer TK-Anlage beachten Sie bitte auch das Kapitel "Betrieb an einer TK-Anlage".

Bitte lesen Sie diese Bedienungsanleitung genau durch, damit Sie alle Vorzüge Ihres neuen **ascom** Eurit 30 kennenlernen und anwenden können.

Bewahren Sie diese Bedienungsanleitung auf jeden Fall auf!

#### **Wichtige Information zu Ihrem Euro-ISDN-Anschluss**

In dieser Bedienungsanleitung sind etliche Funktionen beschrieben, die Sie bei der Telekom beantragen müssen und die teilweise auch kostenpflichtig sind.

Abhängig von der beantragten Anschlussart verfügen Sie über mehr oder weniger Leistungsmerkmale an Ihrem Anschluss.

Ausführliche Informationen zu den verfügbaren Leistungsmerkmalen Ihres ISDN-Anschlusses erhalten Sie von der Telekom.

### **Inhaltsverzeichnis**

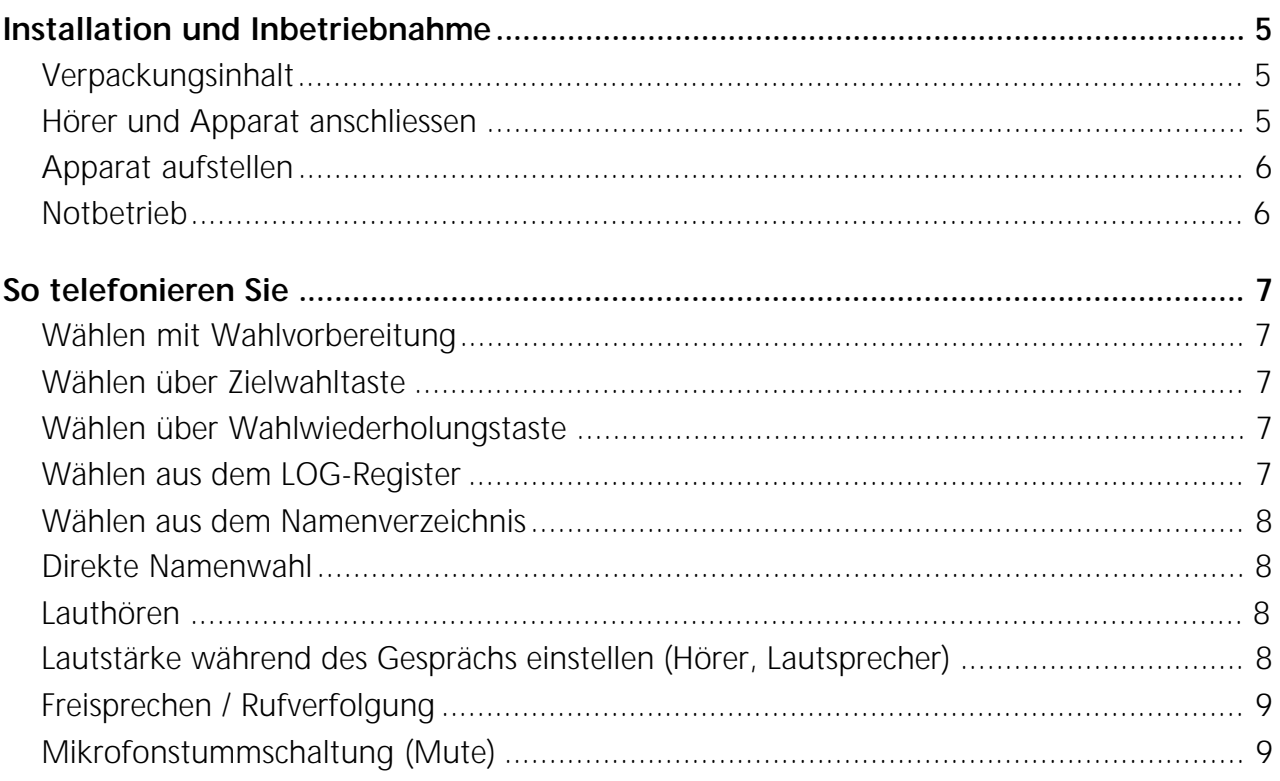

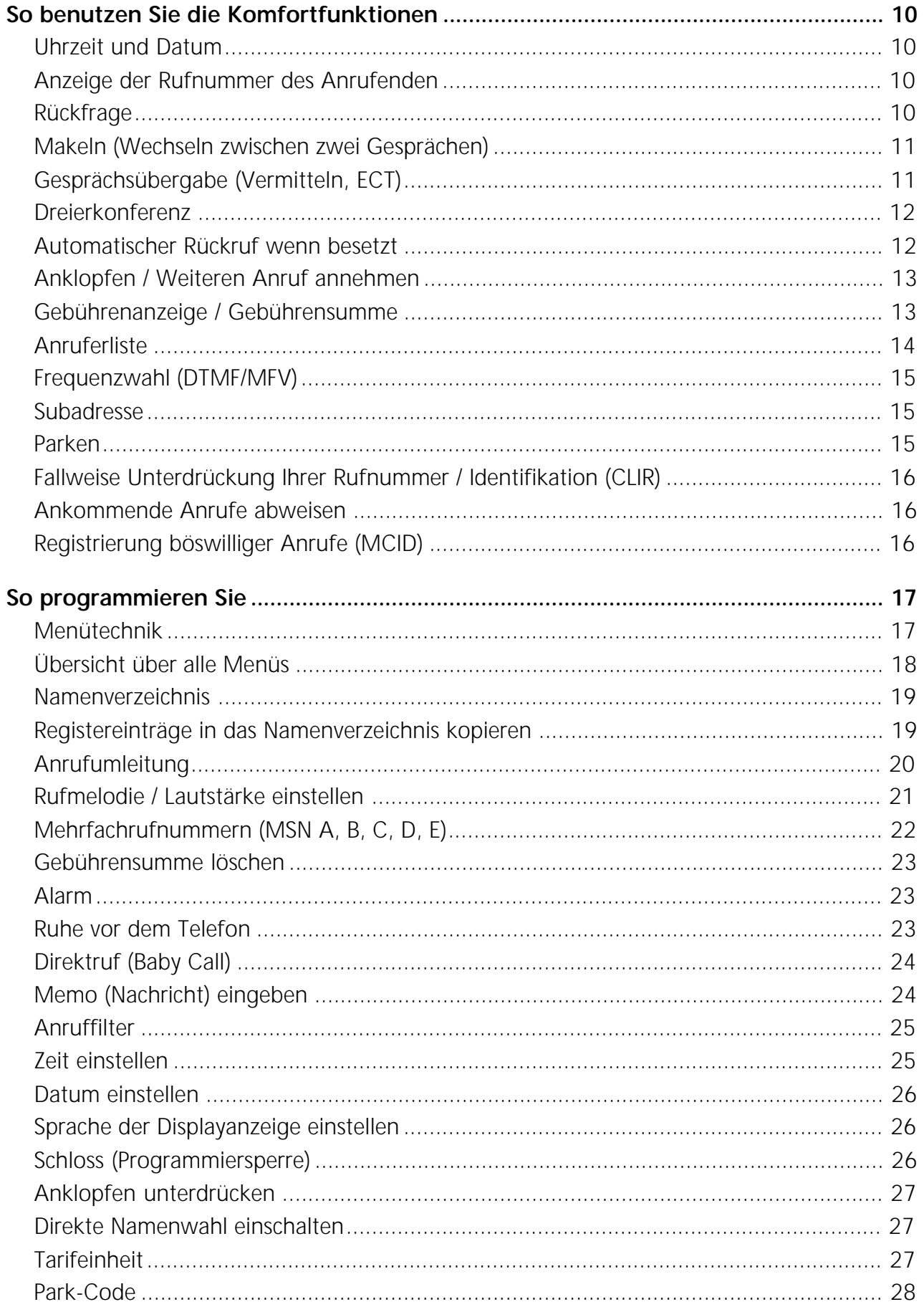

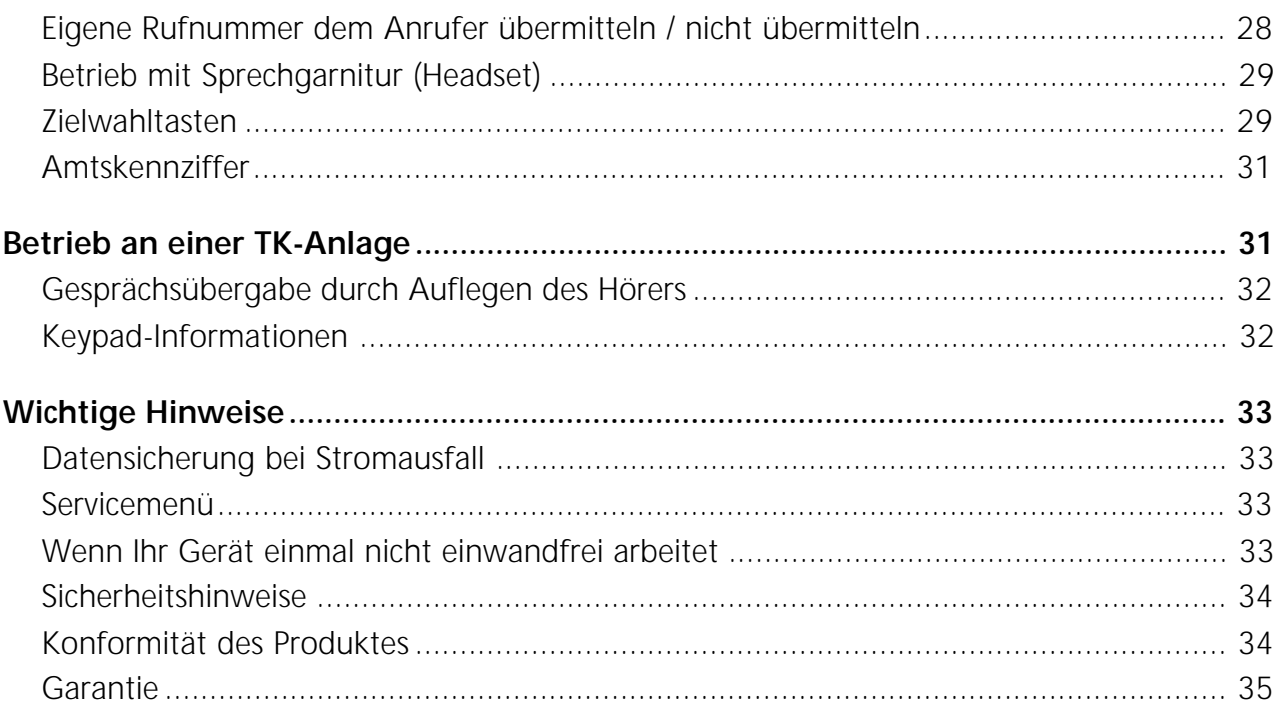

# Installation und Inbetriebnahme

#### **Verpackungsinhalt**

Basisapparat Hörer inkl. Höreranschlusskabel Telefonanschlusskabel Bedienungsanleitung Gerätefüsse Klarsichtabdeckung

#### **Hörer und Apparat anschliessen**

Nachdem Sie den Apparat ausgepackt haben, schliessen Sie zuerst den Hörer an, indem Sie den Stecker des gewendelten Höreranschlusskabels in die kleine Buchse auf der Apparateunterseite einstecken. Prüfen Sie durch leichtes Ziehen, ob der Kabelstecker richtig eingerastet ist. Das andere Kabelende stecken Sie in den Hörer.

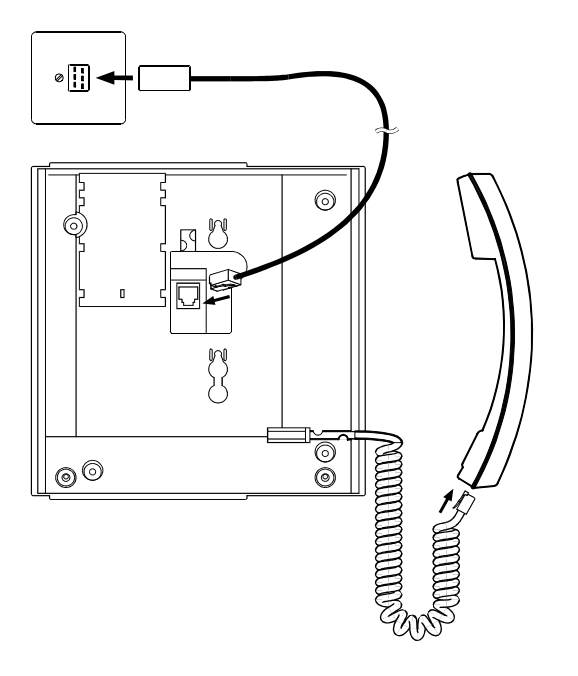

Nun schliessen Sie den Apparat an, indem Sie den Stecker der Telefonanschlussleitung in die grössere Buchse auf der Apparateunterseite einstecken. Prüfen Sie durch leichtes Ziehen am Stecker, ob der Kabelstecker richtig eingerastet ist. Führen Sie das Kabel durch die dafür vorgesehene Zugentlastung. Das andere Kabelende stecken Sie in die Telefonanschlussdose. Stecken Sie an den oberen Ecken der Apparateunterseite die beiden Gerätefüsse ein.

### **Schutzfolie auf Display**

Bitte entfernen Sie vor Inbetriebnahme des Gerätes die Schutzfolie vom Display.

#### **Beschriftung der Zielwahltasten**

Um die Zielwahltasten zu beschriften, schneiden Sie das dafür vorgesehene Beschriftungsschild aus der letzten Umschlagseite dieser Bedienungsanleitung aus und notieren Sie darauf die Namen zu den von Ihnen gespeicherten Nummern oder Funktionen.

Bringen Sie anschliessend das Beschriftungsschild unter der Klarsichtabdeckung des Telefons an.

### Installation und Inbetriebnahme

#### **Apparat aufstellen**

Vor Inbetriebnahme lesen Sie bitte das Kapitel "Sicherheitshinweise" in dieser Bedienungsanleitung. Stellen Sie sicher, dass Ihr Apparat auf einer harten Fläche steht und unmittelbar vor ihm keine Gegenstände stehen (die Sprachqualität könnte beim Freisprechen beeinträchtigt werden).

Angesichts der Vielfalt verschiedener Oberflächenmaterialien bei Möbeln kann nicht ausgeschlossen werden, dass diese durch den Kontakt mit Gehäuseteilen (z.B. Gerätefüsse) unliebsame Spuren erhalten. Wir empfehlen Ihnen deshalb, das Telefon auf eine rutschfeste Unterlage zu stellen.

#### **Notbetrieb**

Fällt die örtliche 230V-Versorgung am Netzabschlussgerät (NT) aus, erfolgt die Speisung des ISDN-Anschlusses direkt aus der Vermittlungsstelle (Notbetrieb). Diese Fernspeisung reicht nur zur Versorgung eines einzigen Telefonapparates aus!

Werden mehrere Apparate am selben Anschluss betrieben, darf demzufolge nur ein Apparat auf Notbetriebsberechtigung eingestellt sein. Andernfalls ist im Notbetrieb der ganze ISDN-Anschluss ausser Betrieb gesetzt.

Die Notbetriebsberechtigung kann durch Drücken (Einrasten) des Schalters hinter der Klarsichtabdeckung für Zielwahltasten eingeschaltet werden. Durch seitliches Drücken des Nippels (Schalter rastet aus) wird die Notbetriebsberechtigung ausgeschaltet.

- *Der notbetriebsberechtigte Apparat hat im Normalbetrieb volle Funktionalität. Im* ⇨ *Notbetrieb ist das Display eventuell ausgeschaltet. Die Ruflautstärke ist auf "leise" eingestellt. Um im Notbetrieb zu telefonieren, müssen Sie den Hörer abnehmen und anschliessend die Rufnummer wählen.*
- *Das Notbetriebstelefon sollte mit einem farbigen Aufkleber auf dem Apparat deut-*⇨ *lich gekennzeichnet werden.*

# So telefonieren Sie

#### **Wählen mit Wahlvorbereitung**

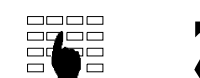

Ziffern eingeben, Hörer abheben oder Lautsprechertaste drücken.

#### **Wählen über Zielwahltaste**

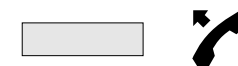

Einfach- bzw. Doppelklick auf gewünschte Zielwahltaste, Hörer abheben oder Lautsprechertaste drücken

#### **Wählen über Wahlwiederholungstaste**

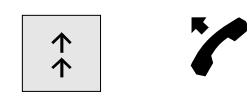

Wahlwiederholungstaste drücken, wenn nötig mehrmals, um eine der letzten 10 gewählten Nummern auszuwählen, Hörer abheben oder Lautsprechertaste drücken

- *Durch Drücken der Taste können Sie die dazugehörenden Gebühren sehen.*
- *Rufnummern aus Ihrem Wahlwiederholspeicher können ins Namenverzeichnis über-* $\overrightarrow{C}$ *nommen werden (siehe Kapitel "Registereinträge in das Namenverzeichnis kopieren").*

#### **Wählen aus dem LOG-Register**

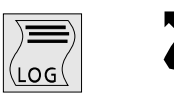

LOG-Taste drücken, wenn nötig mehrmals, um eine der letzten 20 gespeicherten Nummern von beantworteten ankommenden Anrufen auszuwählen, Hörer abheben oder Lautsprechertaste drücken.

⇨

*Rufnummern aus Ihrem LOG-Register können ins Namenverzeichnis übernommen werden (siehe Kapitel "Registereinträge in das Namenverzeichnis kopieren").*

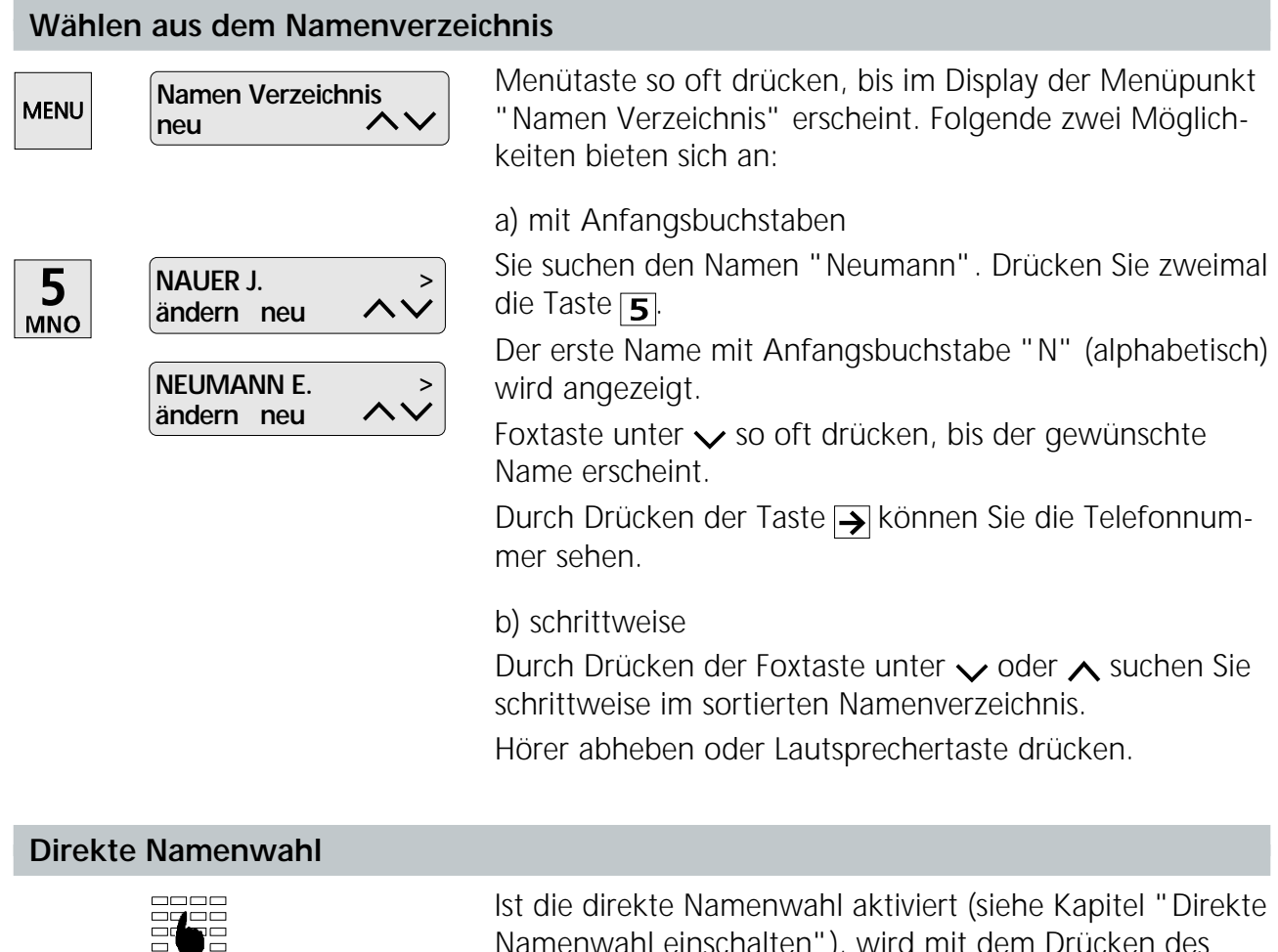

Namenwahl einschalten"), wird mit dem Drücken des entsprechenden Anfangsbuchstaben der erste Name im Namenverzeichnis angezeigt.

Durch Drücken der Foxtaste unter  $\sqrt{\ }$  oder  $\wedge$  suchen Sie schrittweise im sortierten Namenverzeichnis.

Hörer abheben oder Lautsprechertaste drücken.

#### **Lauthören**

Mit der Lauthöreinrichtung hören Sie Ihren Gesprächspartner sowohl über den Hörer als auch über den Lautsprecher; so können weitere Personen in einem Raum Ihr Gespräch mitverfolgen.

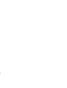

</u>

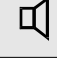

Lautsprechertaste während des Gesprächs drücken.

*Wollen Sie das Gespräch nur über den Hörer weiterführen, drücken Sie erneut die Lautsprechertaste.*

#### **Lautstärke während des Gesprächs einstellen (Hörer, Lautsprecher)**

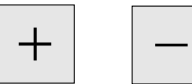

Die Lautstärke ist in Ihrem Apparat sowohl am Hörer als auch am Lautsprecher auf "normal" eingestellt. Während des Gesprächs über den Hörer bzw. bei Lauthörbetrieb können Sie die Lautstärke mit Taste  $\bigoplus$  (lauter), bzw. Taste $\Box$  (leiser) verändern.

#### **Freisprechen / Rufverfolgung**

Die Freisprecheinrichtung erlaubt Ihnen, ohne Hörer zu telefonieren.

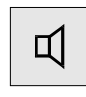

Statt den Hörer abzuheben, drücken Sie die Lautsprechertaste

oder

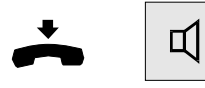

schalten Sie die Funktion "Freisprechen" ein, indem Sie beim Auflegen des Hörers gleichzeitig die Lautsprechertaste drücken

- *Bei Ferngesprächen kann die Freisprechqualität vermindert werden. Benutzen Sie* ▷ *daher in solchen Fällen den Hörer.*
- *Solange der Anruf nicht verbunden ist, ist das Mikrofon stummgeschaltet.* ▷

#### **Mikrofonstummschaltung (Mute)**

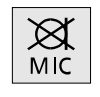

Wollen Sie sich mit einer Person im gleichen Raum unterhalten, ohne dass dies Ihr Gesprächspartner am Telefon hört, drücken Sie die Mikrofontaste, um das Mikrofon auszuschalten (Im Display erscheint das Symbol ().

### So benutzen Sie die Komfortfunktionen

Die bedienerfreundliche Menütechnik Ihres Apparates ermöglicht Ihnen den leichten Zugang zu den nachfolgend aufgeführten Merkmalen.

#### **Uhrzeit und Datum**

Uhrzeit und Datum werden automatisch vom ISDN-Netz zur Verfügung gestellt und müssen daher nicht eingestellt werden.

Bei Inbetriebnahme des Gerätes oder nach einem Stromausfall blinkt die Uhrzeit. Nach dem ersten abgehenden Anruf werden Zeit und Datum aktualisiert und die Uhrzeit blinkt nicht mehr. Eventuell auftretende Abweichungen werden bei jedem abgehenden Anruf korrigiert.

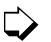

*Beim Betrieb des Telefons an einer TK-Anlage kann es nötig sein, dass Sie Uhrzeit und Datum einstellen müssen.*

#### **Anzeige der Rufnummer des Anrufenden**

Die Rufnummer des Anrufenden wird auf dem Display angezeigt, sofern der Anrufer die Anzeige erlaubt, bzw. die Rufnummer verfügbar ist. Ist die Rufnummer im Namenverzeichnis gespeichert, wird automatisch der entsprechende Name angezeigt. Sie können entscheiden, ob Sie das Gespräch annehmen oder ablehnen wollen.

#### **Rückfrage**

#### **Rückfrage einleiten / Zweite Verbindung einleiten**

Sie sind mit einem Gesprächspartner verbunden und wollen, ohne die Verbindung abzubrechen, mit einem anderen Gesprächspartner ein kurzes Gespräch führen (dabei geht das erste Gespräch automatisch in Haltung).

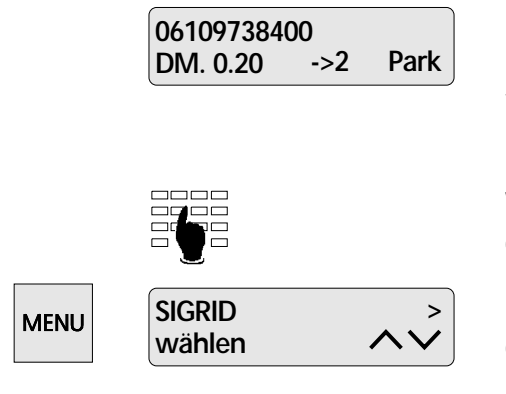

Display im verbundenen Zustand.

Durch Drücken der Foxtaste unter "->2" die zweite Leitung anwählen (Summton ertönt, erstes Gespräch geht in Haltung).

Wahl und Rückfrage durchführen oder

Menütaste drücken und aus dem Namenverzeichnis den gewünschten Namen auswählen.

Durch Drücken der Foxtaste unter "wählen" wird die Rückfrage eingeleitet.

- 
- *Eine Rückfrage kann auch mit der von Ihnen programmierten Zielwahltaste eingeleitet werden (siehe Kapitel "Zielwahltasten").*
- *Durch Drücken der END-Taste können Sie eine neue Rückfrage einleiten.* ⇨

### **Rückfrage beenden / Zweite Verbindung beenden**

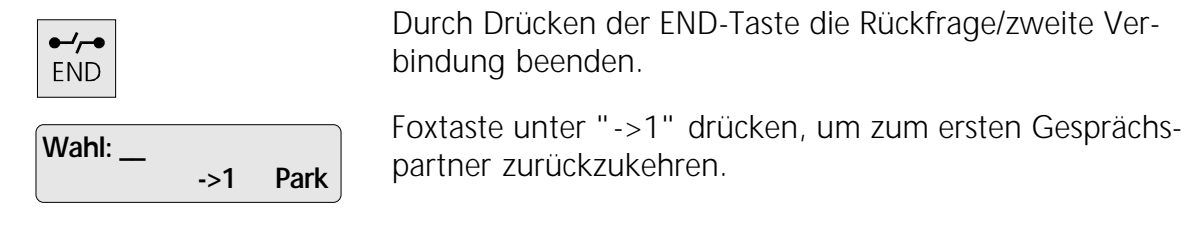

- *Eine Rückfrage kann auch mit der von Ihnen programmierten Zielwahltaste beendet* ⇨ *werden (siehe Kapitel "Zielwahltasten").*
- *Nach Betätigen der END-Taste können Sie durch Drücken der von Ihnen program-* $\Rightarrow$ *mierten Zielwahltaste zum ersten Gesprächspartner zurückkehren.*

#### **Makeln (Wechseln zwischen zwei Gesprächen)**

Sie haben eine Rückfrage eingeleitet, möchten aber abwechselnd mit Ihren zwei Gesprächspartnern sprechen.

Durch Drücken der Foxtaste unter "->1" werden Sie mit dem 1. Teilnehmer verbunden. Durch nochmaliges Drücken der Foxtaste (unter "->2") gelangen Sie wieder zu Ihrem Rückfrage-Partner.

⇨

*Sie können auch mit der von Ihnen programmierten Zielwahltaste makeln (siehe Kapitel "Zielwahltasten").*

### **Gesprächsübergabe (Vermitteln, ECT)**

Über den Einführungstermin dieses Dienstes gibt Ihnen die Telekom gerne Auskunft.

Sie sind in einer Rückfrage und wollen die beiden Gesprächspartner miteinander verbinden (vermitteln). Drücken Sie die von Ihnen als Vermittlungstaste programmierte Zielwahltaste (siehe Kapitel "Zielwahltasten"). Die zwei Teilnehmer sind jetzt miteinander verbunden, legen Sie den Hörer auf.

Sie haben auch die Möglichkeit, eine dritte Verbindung zwecks Vermittlung aufzubauen und zu übergeben. Dazu muss eine Zielwahltaste als Flashtaste programmiert werden (Funktion F20). Aus der aktiven Verbindung kann mit der Flashtaste eine dritte Verbindung aufgebaut werden. Mit der Vermittlungstaste (ECT) können die beiden Teilnehmer verbunden werden.

- *Ein während dem Vermittlungsvorgang anklopfender Anruf wird nach dem Vermit-* $\Rightarrow$ *teln und Auflegen des Hörers neu signalisiert (der Anruf geht nicht verloren).*
- *Die Gesprächsgebühren werden auch nach der Gesprächsübergabe demjenigen be-*⇨ *rechnet, der die Verbindung aufgebaut hat.*
- *Beim Betrieb des Telefons an einer TK-Anlage: Durch Eingabe von Funktionscode* ⇨ *F20 (Flashtaste) gefolgt von der Rufnummer können Sie die Rufnummern der wichtigsten Personen speichern. Dies ermöglicht eine sehr rasche Vermittlung, lediglich durch Tastendruck und Auflegen des Hörers.*
- *Beim Betrieb des Telefons an einer TK-Anlage können Sie ein Gespräch durch Auf-*▷ *legen des Hörers übergeben (siehe Kapitel "Betrieb an einer TK-Anlage").*
- *Beim Betrieb des Telefons an einer TK-Anlage lesen Sie bitte das entsprechende Ka-*↺ *pitel in der Bedienungsanleitung Ihrer TK-Anlage.*

# So benutzen Sie die Komfortfunktionen

#### **Dreierkonferenz**

#### **Dreierkonferenz einleiten**

Sie haben eine Rückfrage eingeleitet, möchten aber mit Ihren zwei Gesprächspartnern gleichzeitig sprechen.Drücken Sie dazu die von Ihnen programmierte Zielwahltaste.

Die Funktion "Dreierkonferenz" muss vorgängig auf eine Zielwahltaste programmiert werden (siehe Kapitel "Zielwahltasten").

 $\Rightarrow$ 

*Beim Betrieb des Telefons an einer TK-Anlage lesen Sie bitte das entsprechende Kapitel in der Bedienungsanleitung Ihrer TK-Anlage.*

#### **Dreierkonferenz beenden**

Sie wollen wieder mit beiden Gesprächspartnern einzeln sprechen.

Drücken Sie dazu erneut die von Ihnen programmierte Zielwahltaste.

 $\Rightarrow$ 

*Beim Betrieb des Telefons an einer TK-Anlage lesen Sie bitte das entsprechende Kapitel in der Bedienungsanleitung Ihrer TK-Anlage.*

#### **Automatischer Rückruf wenn besetzt**

Über den Einführungstermin dieses Dienstes gibt Ihnen die Telekom gerne Auskunft.

Ist der angewählte Teilnehmer besetzt, kann der automatische Rückruf wie folgt aktiviert werden:

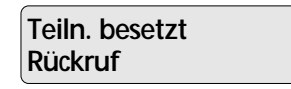

**06.06.95 09:42**

Auf dem Display erscheint die Meldung "Rückruf".

Drücken Sie die Foxtaste unter "Rückruf" um den automatischen Rückruf zu aktivieren.

Legen Sie den Hörer auf. Auf dem Display wird das Symbol  $\hat{\mathbf{\tau}}$  angezeigt.

Sobald der Teilnehmer frei ist, wird dies an Ihrem Apparat signalisiert. Durch Abheben des Hörers innerhalb von 15 Sekunden wird die Verbindung automatisch hergestellt.

- *Wollen Sie den Rückruf nicht mehr beantworten, lassen Sie den Hörer aufgelegt* ↺ *oder drücken Sie die ESC-Taste.*
- *Ein Rückruf bleibt ca. 40 Minuten lang aktiv. Danach wird er von der Vermittlungs-*⇨ *stelle automatisch gelöscht.*
- Einen Rückruf können Sie deaktivieren, indem Sie die Foxtaste unter  $\uparrow$  und an*schliessend unter "del" drücken.*
- *Beim Betrieb des Telefons an einer TK-Anlage lesen Sie bitte das entsprechende Kapitel in der Bedienungsanleitung Ihrer TK-Anlage.*

#### **Anklopfen / Weiteren Anruf annehmen**

Dieser Dienst ist je nach ISDN-Anschluss bei der Telekom zusätzlich zu beantragen.

Während eines Telefongesprächs werden Sie von einem weiteren Teilnehmer angerufen. Sie hören einen kurzen Aufmerksamkeitston. Ausserdem sehen Sie auf dem Display die Telefonnummer des Anrufers. Folgende zwei Möglichkeiten bieten sich an:

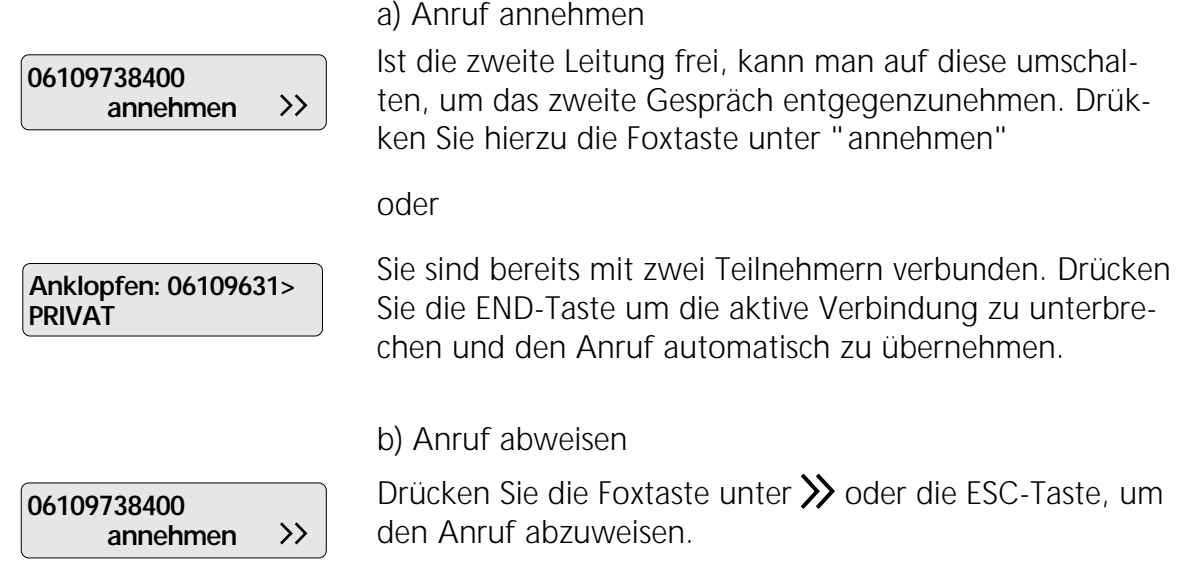

#### **Gebührenanzeige / Gebührensumme**

Dieser Dienst ist bei der Telekom zu beantragen.

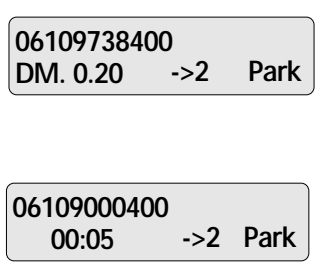

Während des Gesprächs werden Ihnen automatisch die Gebühren auf dem Display angezeigt. Ist für Sie die laufende Gesprächszeit interessant, drücken

Sie die Foxtaste unter der Gebührenanzeige.

Nach erneutem Drücken erscheint wieder die Gebührenanzeige.

Die Anzeige der Gebührensumme entnehmen Sie dem Menü "Funktionen".

#### **Anruferliste**

Jeder nicht beantwortete Anruf wird in die Anruferliste eingetragen, mit der Sie rasch zurückrufen können. Wenn jemand versucht hat, Sie zu erreichen, erscheint auf dem Display die Meldung "Anrufe: 1". Bei mehreren unbeantworteten Anrufen erscheint z.B. "Anrufe: 6".

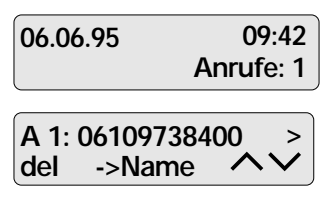

Drücken Sie die Foxtaste unter "Anrufe: 1"

Im Display sehen Sie, um welchen Anruf es sich handelt und welcher MSN der Anruf zugeordnet ist (A1 = Anruf 1 für MSN A). Wenn Sie zurückrufen, erfolgt der Rückruf direkt auf der gerufenen MSN.

Durch Abheben des Hörers bzw. Drücken der Lautsprechertaste können Sie die Verbindung herstellen oder durch Drücken der Foxtaste unter "del" können Sie den Eintrag ohne Rückruf löschen.

- *Rufnummern aus der Anruferliste können ins Namenverzeichnis übernommen wer-*⇨ *den (siehe Kapitel "Registereinträge in das Namenverzeichnis kopieren").*
- *Die Anrufe werden nur gespeichert, sofern die Rufnummer übermittelt wurde.*  $\Rightarrow$
- $\vec{Q}$ Bei mehreren Anrufen können Sie mit  $\vee$  oder  $\wedge$  die Anruferliste durchblättern.
- $\vec{Q}$ *Durch Drücken der Taste können Sie die Anzahl eingegangener Rufe (bei wiederholtem Ruf), sowie Zeit und Datum des jeweiligen Anrufes anzeigen.*
- $\Rightarrow$ *Bei mehr als 30 Anrufen wird der älteste Eintrag überschrieben.*
- ⋻ *Unbeantwortete Anrufe werden erst nach erfolgreichem Rückruf gelöscht.*

### **Anrufe auf den Anrufbeantworter in die Anruferliste übernehmen (TAB-Betrieb)**

Zusätzlich zu Ihrem Eurit 30 haben Sie möglicherweise einen Anrufbeantworter an Ihren ISDN-Anschluss angeschlossen, wobei beide Geräte unter der gleichen MSN erreichbar sind. Wird ein Anruf mit dem Anrufbeantworter entgegengenommen, und bricht die/der Anrufende den Anruf ab, ohne eine Nachricht zu hinterlassen, können Sie dennoch die Daten des Anrufs in die Anruferliste übernehmen. Dazu müssen Sie folgende Einstellungen vornehmen:

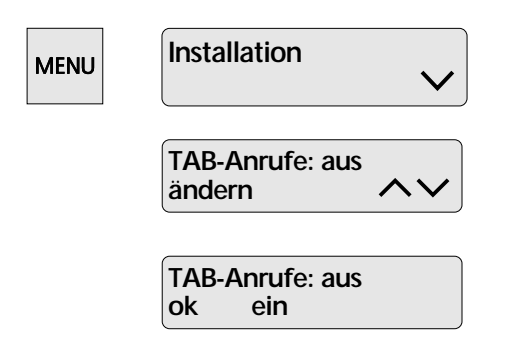

Menütaste so oft drücken, bis im Display der Menüpunkt "Installation" erscheint. Foxtaste unter  $\sqrt{\ }$  so oft drücken, bis im Display der Menüpunkt "TAB-Anrufe" erscheint.

Foxtaste unter "ändern" drücken.

Durch Drücken der Foxtaste unter "ein" und "ok" wird die Funktion "TAB-Anrufe" eingeschaltet.

- *Diese Einstellung ist nur sinnvoll, wenn Ihrem Eurit 30 und dem Anrufbeantworter* ⇨ *dieselbe MSN zugewiesen ist.*
- *Mit dieser Konfiguration können auf den Anrufbeantworter eingegangene Anrufe trotz Abbruch identifiziert werden.*

#### **Frequenzwahl (DTMF/MFV)**

Sobald eine Verbindung aufgebaut ist, schaltet der Apparat automatisch auf Frequenzwahl um. So haben Sie die Möglichkeit, mittels Frequenzwahl bestimmte Funktionen zu aktivieren (z.B. die Fernsteuerung eines Anrufbeantworters).

#### **Subadresse**

Nach der Rufnummer können Sie eine Subadresse, zur Einleitung einer Funktion im Endgerät, eingeben.

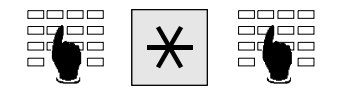

Geben Sie die gewünschte Rufnummer ein, drücken Sie danach Taste **W** und geben Sie die Subadresse ein.

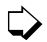

*Eine Subadresse kann in den folgenden Anwendungen der Rufnummer beigefügt werden:*

- *Wahlvorbereitung*
- *Zielwahltaste*
- *Namenverzeichnis*

#### **Parken**

Ein Gespräch können Sie parken, um es danach von einem anderen Apparat aus weiterzuführen. Sie können sogar das Telefon ausstecken, an einer anderen Steckdose des gleichen ISDN-Anschlusses wieder einzustecken und das Gespräch weiterführen.

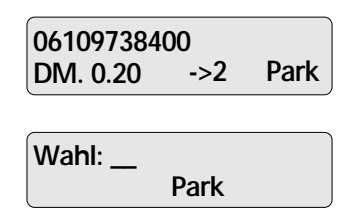

Bei aktiver Verbindung Foxtaste unter "Park" drücken, anschliessend kann der Hörer aufgelegt werden.

Wenn Sie den Hörer abheben und die Foxtaste unter "Park" drücken, kann das Gespräch zurückgeholt werden.

- *Ein Gespräch kann max. drei Minuten geparkt werden. Nach Überschreiten dieser Zeit wird die Verbindung automatisch beendet.*
- *Das Parken erfolgt automatisch mit einem vordefinierten Park-Code (mit Code "1").*
- *Falls Sie unterschiedliche ISDN-Endgeräte am gleichen Anschluss betreiben, empfehlen wir Ihnen, einen festen Park-Code zu programmieren oder den Park-Code bei jedem Parken einzugeben (siehe Kapitel "Park-Code").*
- *Sie können eine Zielwahltaste als Park-Taste programmieren (siehe Kapitel "Zielwahltasten"). Zusätzlich kann nach Funktionscode F04 ein individueller Park-Code eingestellt werden (Bereich 00..99).*

### **Fallweise Unterdrückung Ihrer Rufnummer / Identifikation (CLIR)**

Dieser Dienst ist bei der Telekom zu beantragen.

Sie können die Anzeige Ihrer Rufnummer beim Angerufenen unterdrücken.

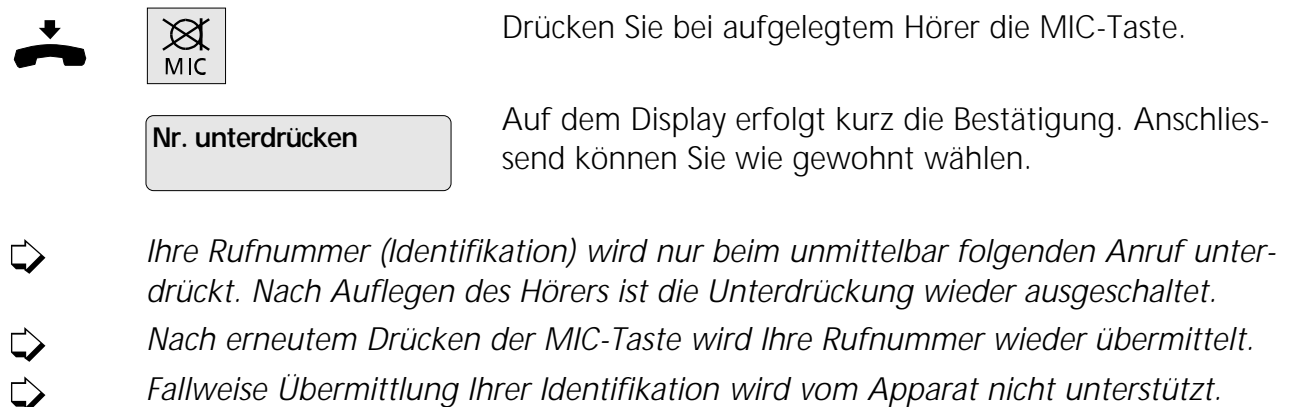

#### **Ankommende Anrufe abweisen**

 $\boxtimes$  $ESC$  Wollen Sie ein ankommendes Gespräch nicht beantworten, können Sie dieses mit der ESC-Taste zurückweisen.

*Die Nummer wird in der Anruferliste abgelegt.* ⇨

#### **Registrierung böswilliger Anrufe (MCID)**

Dieser Dienst ist bei der Telekom zu beantragen.

Sie können böswillige Anrufe während der Verbindung registrieren lassen. In der Vermittlungsstelle werden die Rufnummern des Anrufers und des Angerufenen, sowie Datum und Uhrzeit der Verbindung registriert.

Wollen Sie einen böswilligen Anruf registrieren lassen (dies ist nur während einer Verbindung möglich), drücken Sie die von Ihnen programmierte Zielwahltaste (siehe Kapitel "Zielwahltasten").

### So programmieren Sie

Bei der Programmierung muss der Hörer immer aufgelegt bleiben, da der Programmiervorgang ansonsten abgebrochen wird. Erhalten Sie während des Programmierens einen Anruf, wird der Programmiervorgang automatisch abgebrochen.

#### **Menütechnik**

Die einfache Bedienung Ihres Apparates beruht auf der menügesteuerten Bedienerführung. Damit Sie sich in den verschiedenen Menüs und Untermenüs zurechtfinden, stehen Ihnen hierzu die Menütaste und die Foxtaste zur Verfügung. Dabei gehen Sie folgendermassen vor:

Anzeige im Ruhezustand mit Datum und Zeit:

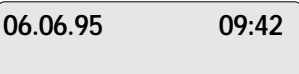

Drücken Sie die Menütaste so oft, bis Sie das gewünschte Menü finden. Dabei erscheinen standardmässig folgende Displayanzeigen:

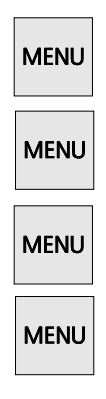

Menütaste einmal drücken

Menütaste ein zweites Mal drücken

Menütaste ein drittes Mal drücken

Menütaste ein viertes Mal drücken

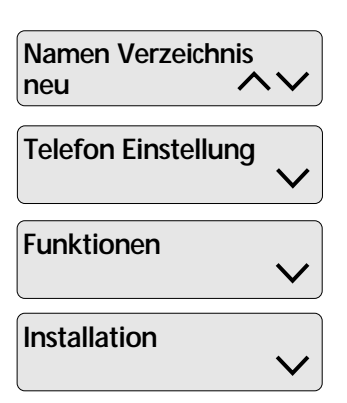

Menütaste ein fünftes Mal drücken. Sie gelangen wieder in den Ruhezustand zurück.

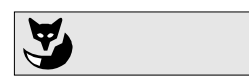

Durch Drücken der Foxtaste unter  $\vee$  oder  $\wedge$  gelangen Sie in die gewünschten Untermenüs. Durch Drücken der Menütaste gelangen Sie wieder in das Hauptmenü.

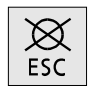

Durch Drücken der ESC-Taste gelangen Sie in den Ruhezustand.

#### **Übersicht über alle Menüs**

Mit der Menütaste bewegen Sie sich auf der ersten Menü-Ebene:

- a) Namen Verzeichnis
- b) Telefon Einstellung
- c) Funktionen
- d) Installation

Die Untermenüs wählen Sie durch Drücken der Foxtaste unter  $\vee$  oder  $\wedge$ .

#### **a) Namenverzeichnis**

Ins Namenverzeichnis können Sie ca. 150 Namen mit zugehörigen Rufnummern aufnehmen

#### **b) Telefoneinstellung**

Folgende Einstellungen können programmiert werden:

- Anrufumleitung pro Mehrfachrufnummer (MSN) mit Umleitungsart
- Rufmelodie und Lautstärke pro Mehrfachrufnummer (MSN)
- Mehrfachrufnummern (MSN) A, B, C, D, E mit Text und Rufverzögerung
- *Rufumleitung sowie Melodie für MSN B, C, D, E erscheinen nur als Menüpunkt, so-*⇨ *fern MSN B, C, D, E programmiert wurden.*

### **c) Funktionen**

Folgende Funktionen können programmiert werden:

- Gebührentotal abfragen oder löschen
- Alarm einmal oder täglich
- Ruhe vor dem Telefon
- Direktruf-Nummer
- Nachricht auf dem Display (Memo)
- Anruffilter

### **d) Installation**

Folgende Installationen können programmiert werden:

- Zeit und Datum
- Sprache der Displayanzeige; De, Fr, It, En
- Schloss
- Anklopfen unterdrücken
- Direkte Namenwahl
- Tarifeinheit
- Park-Code
- Amtskennziffer
- ECT-Auflegen (Gesprächsübergabe durch Auflegen des Hörers)
- COLP
- Headset
- TAB-Betrieb

#### **Namenverzeichnis**

Die Buchstaben für die Eingabe der Namen sind durch wiederholtes Drücken der entsprechenden Tasten zu wählen. Für zwei sich wiederholende Buchstaben benutzen Sie bitte die Cursortaste.

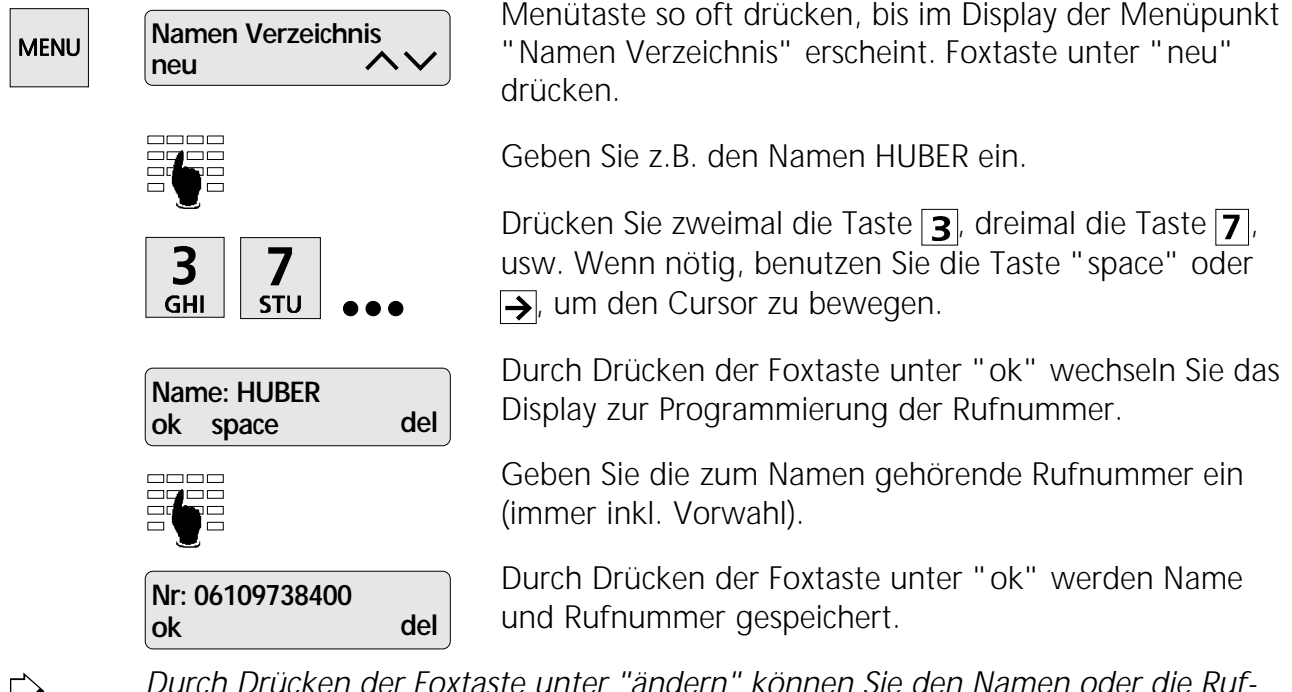

*Durch Drücken der Foxtaste unter "ändern" können Sie den Namen oder die Rufnummer korrigieren.*

#### **Registereinträge in das Namenverzeichnis kopieren**

Sie können Rufnummern aus dem LOG-Register, aus der Anruferliste oder aus dem Wahlwiederholspeicher auswählen und direkt in Ihr Namenverzeichnis kopieren.

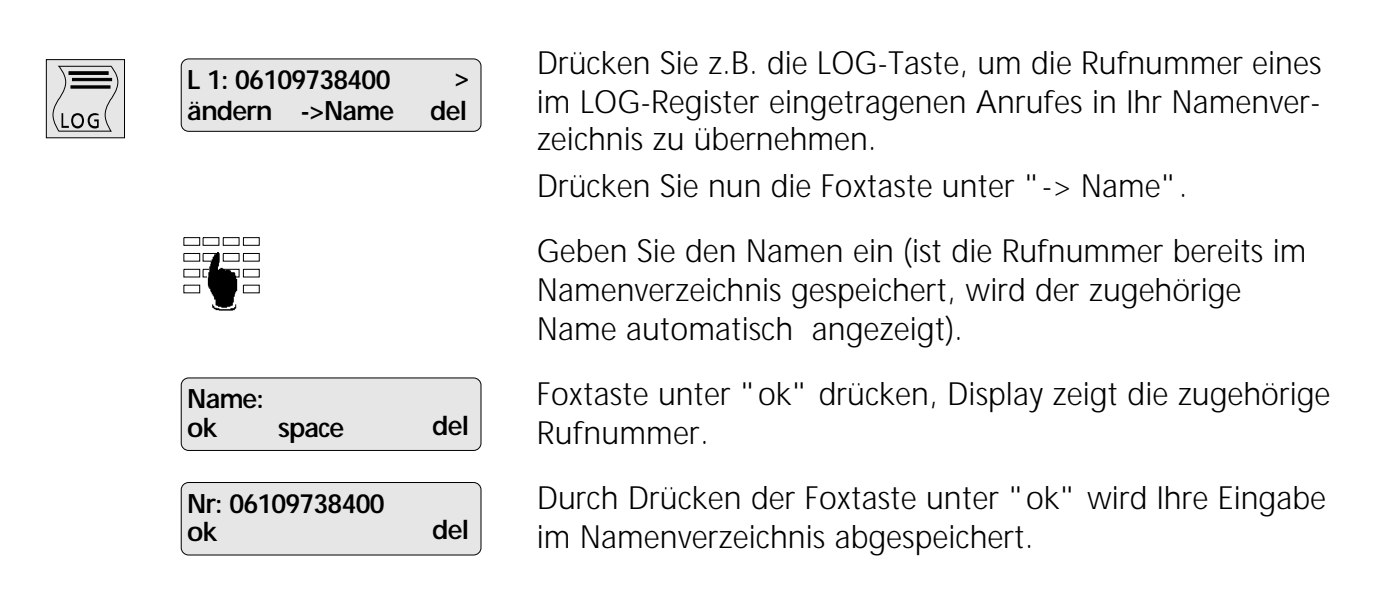

*Identisches Vorgehen anwenden, um Rufnummern aus der Anruferliste oder aus* ⇨ *dem Wahlwiederholspeicher zu kopieren.*

#### **Anrufumleitung**

Dieser Dienst ist, je nach beantragtem ISDN-Anschluss, bei der Telekom zusätzlich zu beantragen.

Mit der Funktion "Anrufumleitung" können alle Anrufe auf eine beliebige andere Rufnummer umgeleitet werden. Eine Anrufumleitung ist nur möglich, wenn eine MSN programmiert  $\overline{M}$ 

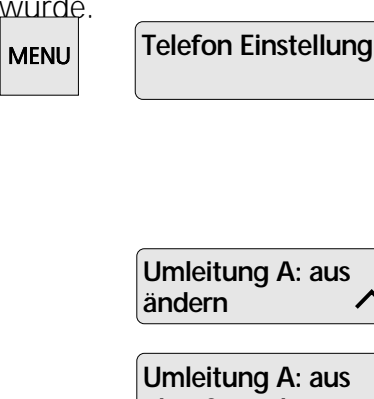

**ok fest besetzt**

 $\rightarrow$ 

Menütaste so oft drücken, bis im Display der Menüpunkt "Telefon Einstellung" erscheint. Foxtaste unter  $\vee$  so oft drücken, bis im Display der Menüpunkt "Umleitung A", "Umleitung B", "Umleitung C", "Umleitung D" oder "Umleitung E" erscheint.

Foxtaste unter "ändern" drücken.

Durch Drücken der Foxtaste unter "fest", "besetzt", "verzög" oder "aus" legen Sie die Art der Rufumleitung und deren Wirkungsweise fest:

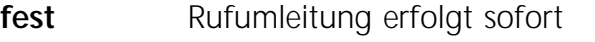

- **besetzt** Rufumleitung erfolgt, falls Ihr Anschluss besetzt ist
- **verzög** Rufumleitung erfolgt verzögert (nach ca. 15 Sek.)

**aus** Rufumleitung ausschalten

Geben Sie die Rufnummer ein, auf welche die Anrufe umgeleitet werden sollen und drücken Sie die Foxtaste unter "ok", um diese Rufnummer zu speichern.

Die Anrufumleitung ist nun eingeschaltet.

*Mit Umleitung A, B, C, D, E können Sie die MSN A, B, C, D, E einzeln umleiten.* ⇨

*Wenn gewünscht, können Sie 2 Rufumleitungsziele pro MSN eingeben, indem Sie* ⇨ *die gleiche MSN-Nummer zweimal programmieren (z.B. auf MSN A und MSN E).*

*Falls Sie immer die gleiche Umleitungsart und die gleiche Umleitungsnummer wäh-*⇨ *len wollen, können Sie die Umleitung sehr einfach ein- und ausschalten: Drücken Sie lediglich die von Ihnen programmierte Zielwahltaste (siehe Kapitel "Zielwahltasten"). Voraussetzung für dieses Verfahren ist allerdings, dass die Umleitungsart sowie die Umleitungsnummer vorgängig programmiert wurden.*

*Beim Betrieb an einer TK-Anlage lesen Sie bitte das entsprechende Kapitel in der* ▷ *Bedienungsanleitung Ihrer TK-Anlage.*

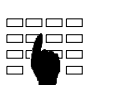

**Umleit-Nr: 738400 ok del**

#### **Rufmelodie / Lautstärke einstellen**

Sie haben die Möglichkeit, zwischen sieben Rufmelodien und Lautstärken zu wählen.

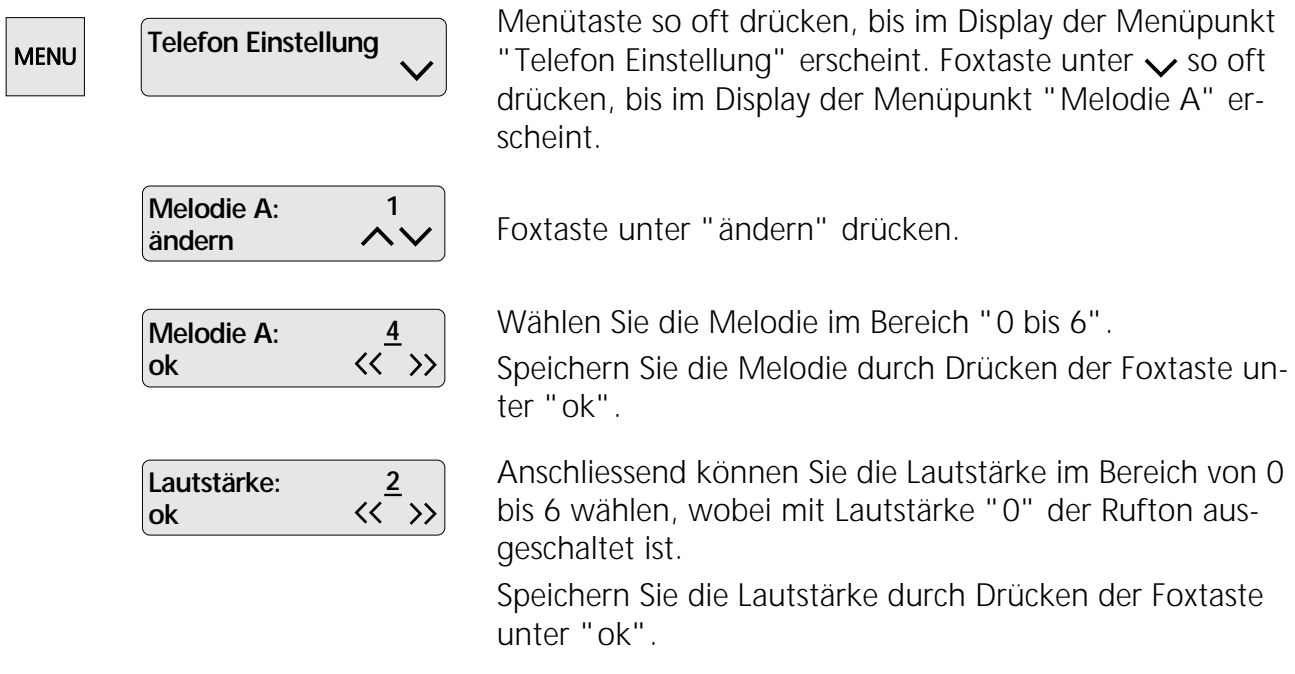

*Die gleiche Vorgehensweise gilt, um jeder MSN eine andere Melodie zuzuordnen*  $\Rightarrow$ *(mit Melodie A, B, C, D, E).*

*Mit Lautstärke "0" können Sie den Rufton für eine MSN ausschalten.* ⇨

### **Mehrfachrufnummern (MSN A, B, C, D, E)**

Sie können Ihrem Telefonapparat bis zu fünf Rufnummern zuordnen. Ihr Telefon läutet, wenn auf eine der programmierten Rufnummern angerufen wird. Entsprechend der angerufenen Rufnummer ertönt die zugehörige Melodie, bzw. erscheint der zugehörige Text. Damit können Anrufe auf die programmierten Rufnummern akustisch und optisch unterschieden werden.

Die Rufverzögerung entspricht einer Art "Rufweiterschaltung":

Ist in einem Apparat am selben Bus die MSN ohne Rufverzögerung programmiert worden, ertönt das Rufsignal dieses Apparates 15 Sek. vor demjenigen, in dem die MSN mit Rufverzögerung programmiert wurde.

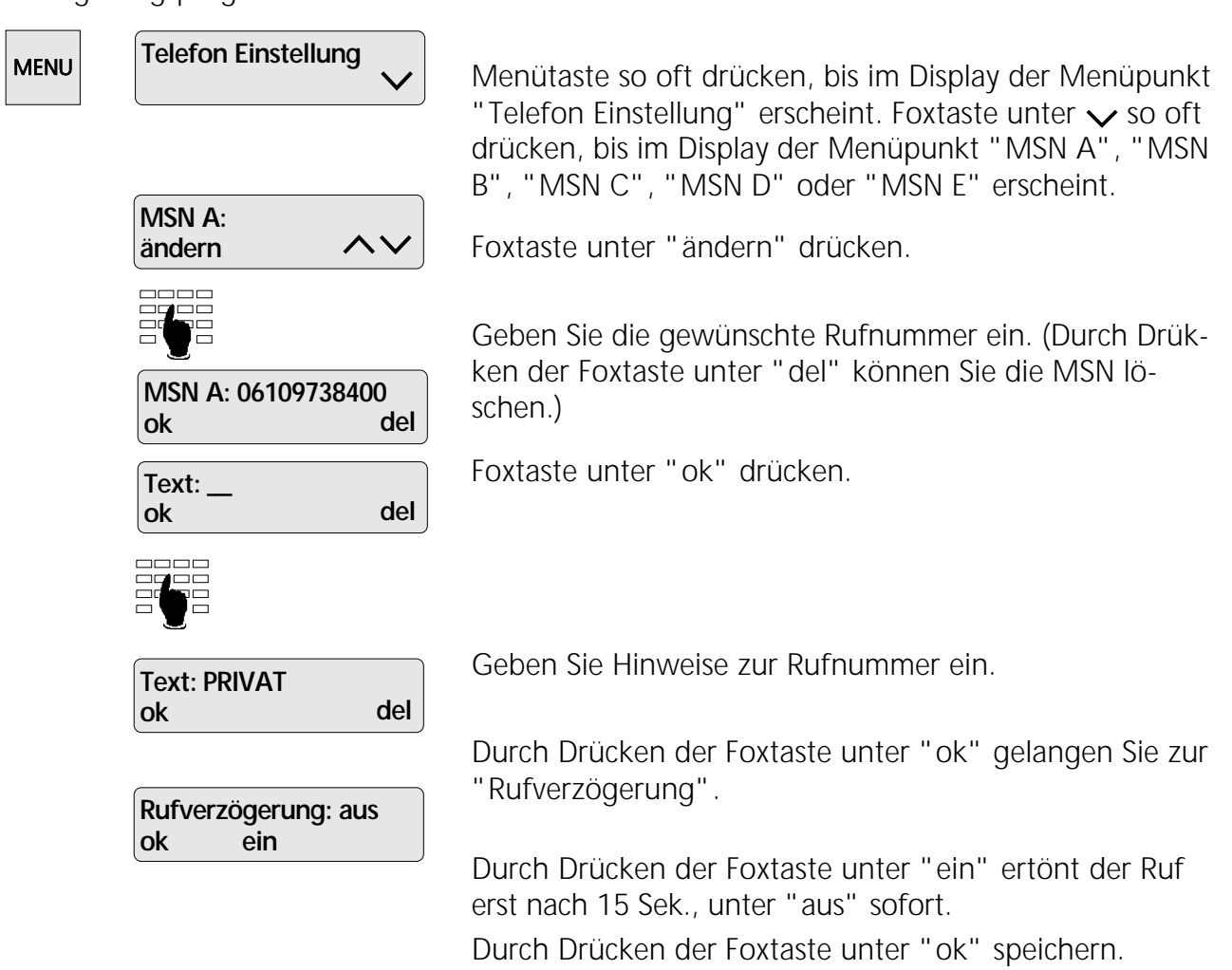

- *Bei abgehendem Anruf wird die erste Mehrfachrufnummer (MSN A) zu Ihrem Ge-* $\Rightarrow$ *sprächspartner übermittelt. Wollen Sie MSN B, MSN C, MSN D oder MSN E übermitteln, muss die von Ihnen programmierte Zielwahltaste unmittelbar vor der Wahl gedrückt werden. Diese Zielwahltaste muss vorgängig programmiert werden (siehe Kapitel "Zielwahltasten").*
- *Soll der Apparat bei allen Anrufen läuten, darf keine Rufnummer programmiert werden.*
- *Beim Betrieb des Telefons an einer TK-Anlage lesen Sie bitte das entsprechende Ka-*↺ *pitel in der Bedienungsanleitung Ihrer TK-Anlage.*

#### **Gebührensumme löschen**

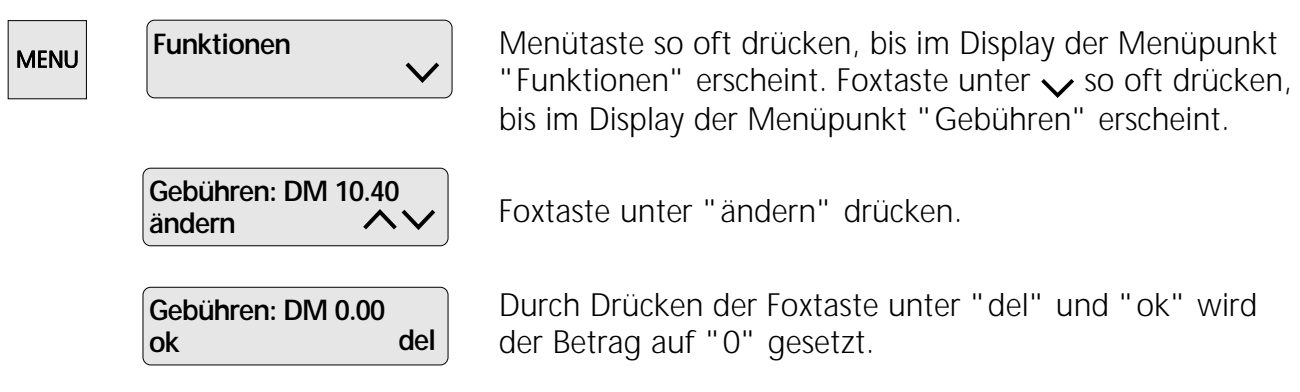

*Beachten Sie, dass aus technischen Gründen die angezeigten Gebühren vom Rechnungsbetrag der Fernmelderechnung abweichen können. Als verbindlich gilt immer der auf der Rechnung aufgeführte Betrag.*

#### **Alarm**

▷

⇨

Zum Zeitpunkt des programmierten Alarmes ertönt ein akustisches Signal.

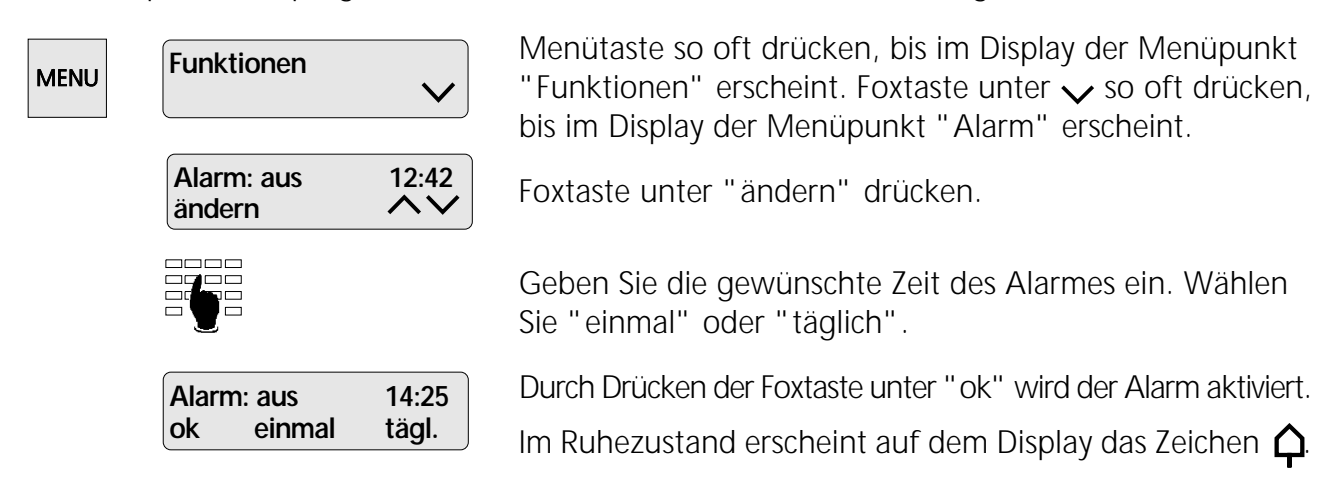

*Ein ausgelöster Alarm wird durch Drücken der Foxtaste unter "ok" abgeschaltet.*

#### **Ruhe vor dem Telefon**

Mit dieser Funktion weist Ihr Telefon eingehende Anrufe bis zu der von Ihnen programmierten Zeit automatisch zurück. Alle Anrufe werden in diesem Fall automatisch in die Anruferliste eingetragen.

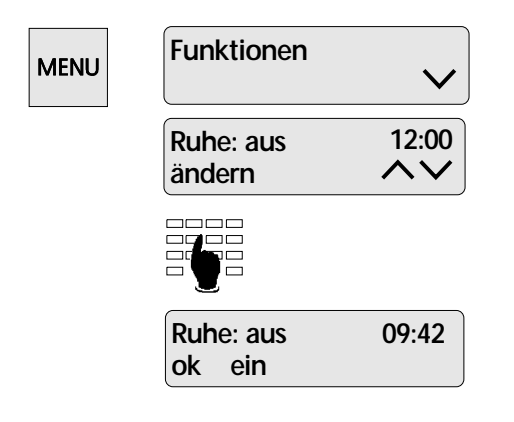

Menütaste so oft drücken, bis im Display der Menüpunkt "Funktionen" erscheint. Foxtaste unter  $\vee$  so oft drücken, bis im Display der Menüpunkt "Ruhe" erscheint. Foxtaste unter "ändern" drücken.

Geben Sie die gewünschte Zeit ein.

Durch Drücken der Foxtaste unter "ein" und "ok" wird die Funktion "Ruhe vor dem Telefon" aktiviert. Ist diese Funktion eingeschaltet, erscheint auf dem Display "Ruhe".

#### **Direktruf (Baby Call)**

Ist diese Funktion eingeschaltet, können Sie durch Abnehmen des Hörers und Drücken einer beliebigen Taste die von Ihnen programmierte Rufnummer automatisch anwählen.

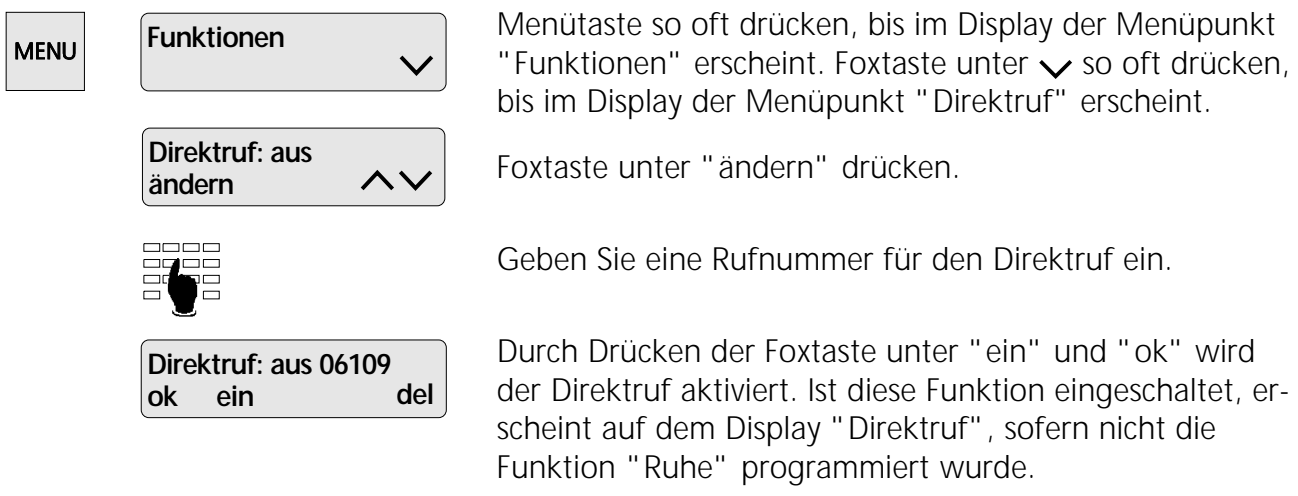

#### **Memo (Nachricht) eingeben**

Mit der Memofunktion können Sie eine Nachricht auf dem Display hinterlassen.

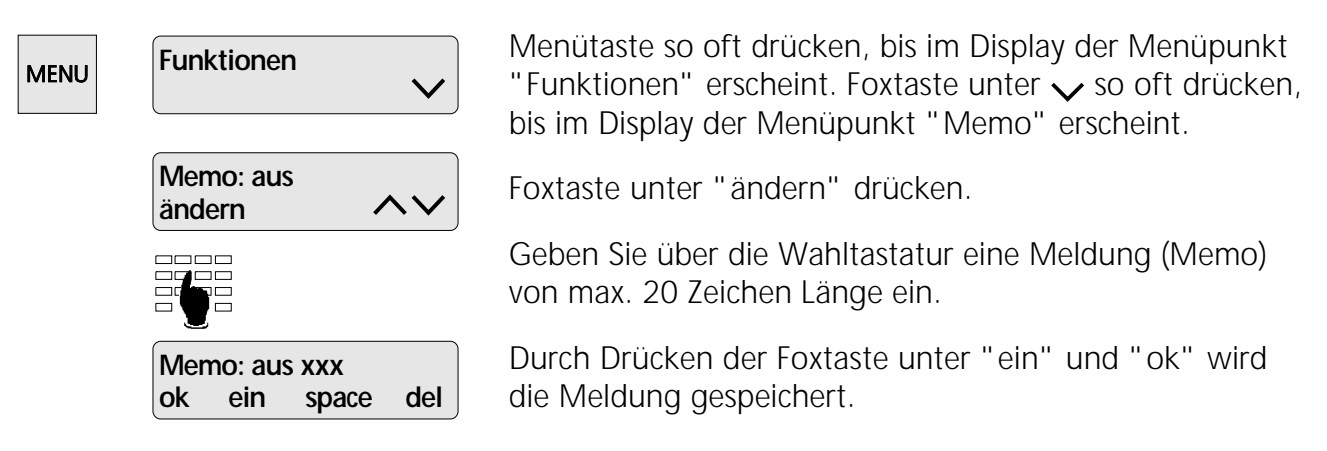

Ist diese Funktion aktiviert, erscheint auf dem Display die gespeicherte Meldung, sofern nicht "Ruhe" oder "Direktruf" programmiert wurde.

### So programmieren Sie

#### **Anruffilter**

Ist der Anruffilter eingeschaltet, werden nur die im Anruffilter angegebenen Namen aus dem Namenverzeichnis als Anrufer zugelassen. Die anderen Anrufer werden herausgefiltert. Alle Namen im Namenverzeichnis sind möglich.

#### **Anruffilter einschalten**

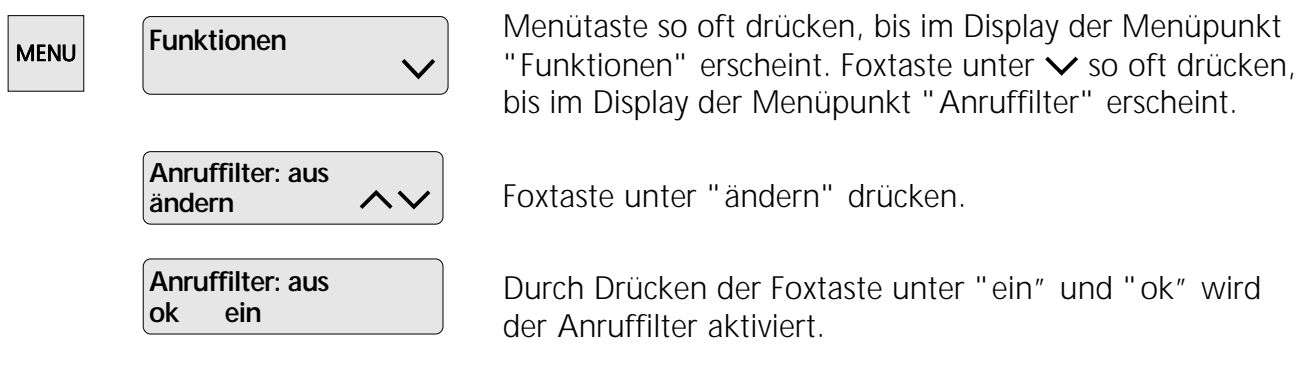

*Wenn Sie die Funktion Anruffilter ausschalten, bleiben die zuvor gespeicherten Namen erhalten.*

#### **Anruffilter anwenden**

⇨

Ist kein Name im Anruffilter gespeichert, wird folgendes Display angezeigt:

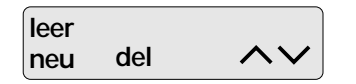

Foxtaste unter "neu" drücken, wenn neue Namen in den Anruffilter aufgenommen werden sollen.

Durch Drücken der Foxtaste "del" werden einzelne Namen aus dem Anruffilter entfernt.

Foxtaste unter  $\vee$  oder  $\wedge$  so oft drücken (oder Anfangsbuchstabe eingeben) , bis der gewünschte Name aus dem Namenverzeichnis erscheint. Durch Drücken der Foxtaste "ok" wird der Name in den Anruffilter aufgenommen.

Durch Drücken der Taste > können Sie die Telefonnummer sehen.

#### **Zeit einstellen**

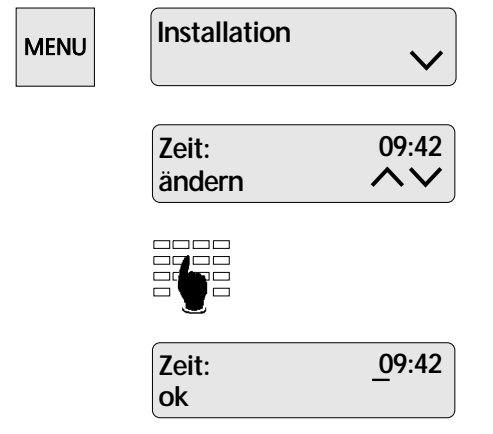

Menütaste so oft drücken, bis im Display der Menüpunkt "Installation" erscheint. Foxtaste unter  $\vee$  so oft drücken, bis im Display der Menüpunkt "Zeit" erscheint.

Im Display erscheint die zu ändernde Zeit. Foxtaste unter "ändern" drücken.

Geben Sie die aktuelle Uhrzeit ein.

Bestätigen Sie Ihre Eingabe durch Drücken der Foxtaste unter "ok".

**Datum einstellen**

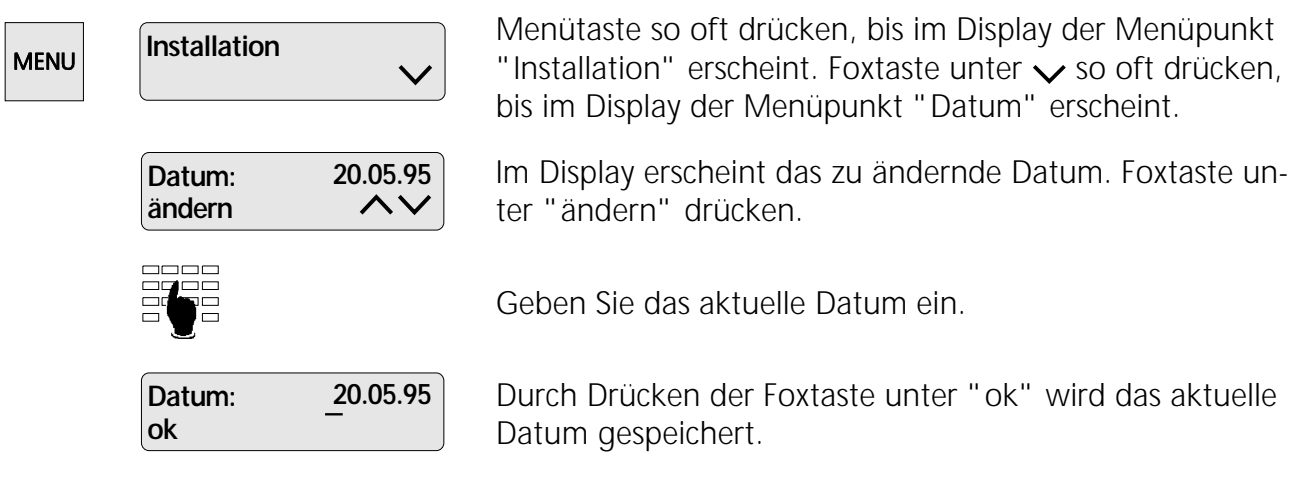

#### **Sprache der Displayanzeige einstellen**

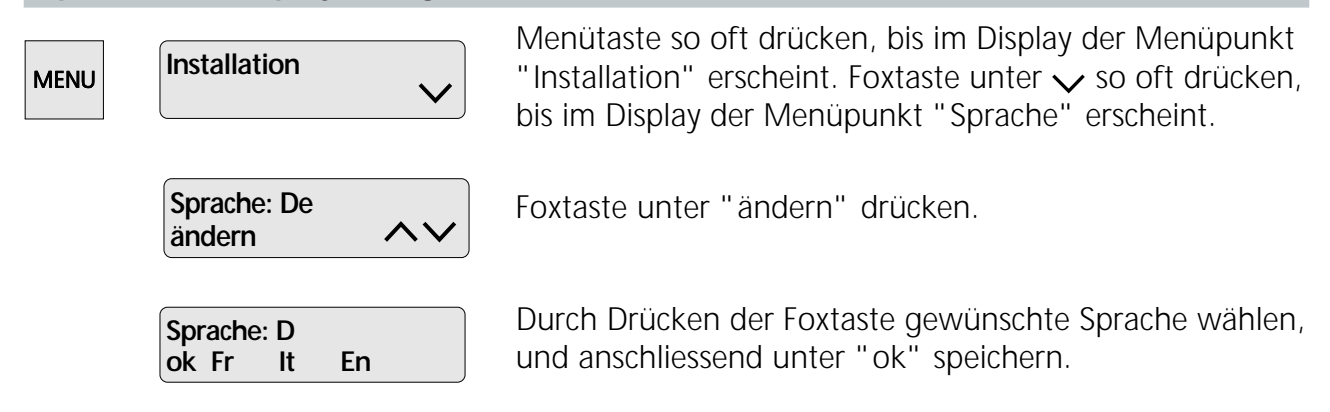

#### **Schloss (Programmiersperre)**

Mit der Funktion "Schloss" können Sie Ihr Telefon vor fremdem Zugriff schützen. Abgehende Anrufe können trotzdem getätigt werden.

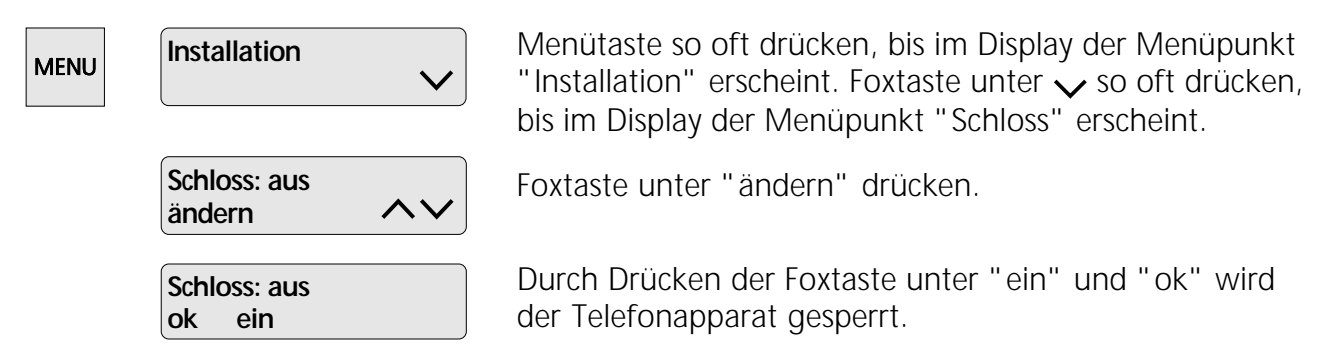

Ist diese Funktion aktiviert, erscheint auf dem Display das Zeichen  $\mathsf{P}$ .

#### **Anklopfen unterdrücken**

Sie wollen die Funktion "Anklopfen" unterdrücken, damit Sie während eines Gesprächs nicht durch einen zweiten Anruf gestört werden.

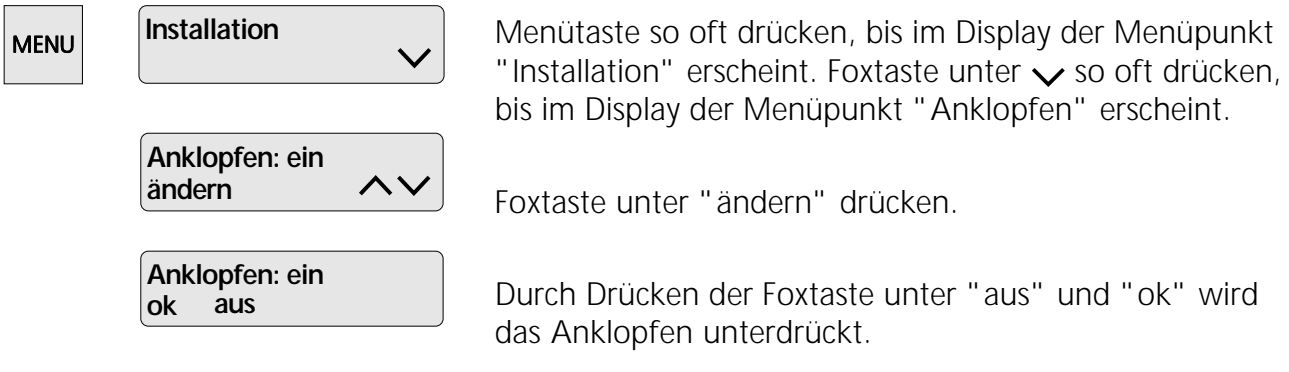

#### **Direkte Namenwahl einschalten**

Wenn Sie häufig aus dem Namenverzeichnis telefonieren, können Sie die direkte Namenwahl einschalten: Nach Drücken des entsprechenden Buchstabens auf der alphanumerischen Tastatur wird der zugehörige Namen angezeigt (siehe auch Kapitel "So telefonieren Sie").

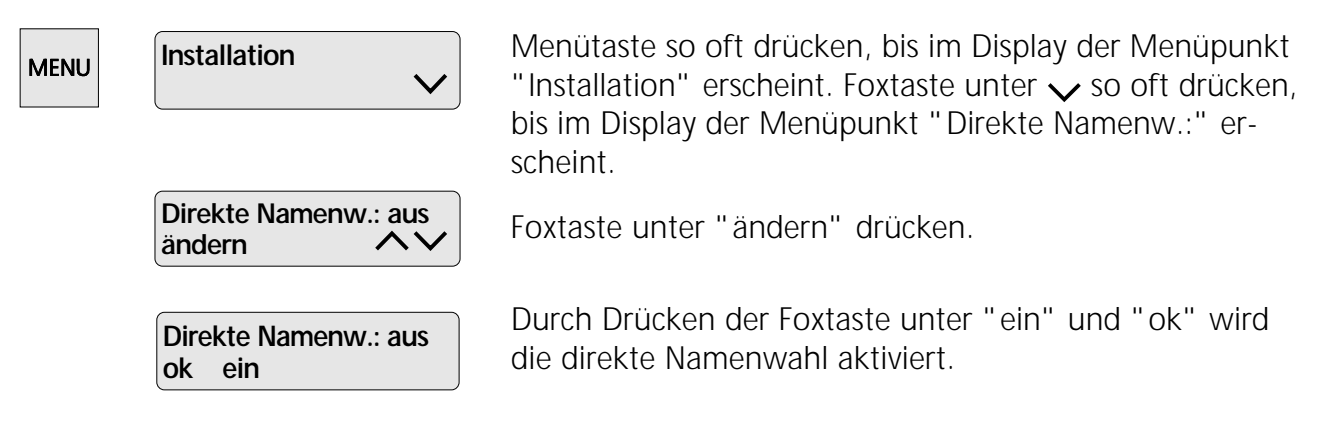

*Die Wahlvorbereitung ist nicht mehr möglich.*

#### **Tarifeinheit**

⇨

Für eine korrekte Gebührenanzeige müssen Sie die Tarifeinheit (Faktor) eingeben. Bei Auslieferung Ihres Apparates ist der Faktor 0,12 DM. Den aktuellen Faktor gibt Ihnen die Telekom bekannt.

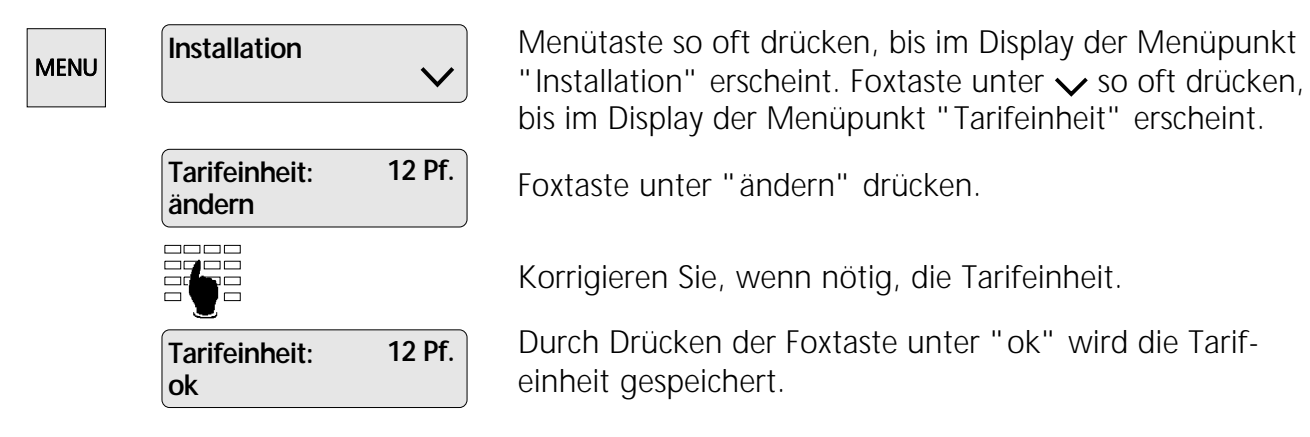

#### **Park-Code**

Sie wollen Ihre Gespräche nicht mit einem vom Apparat vorgegebenen Park-Code parken, sondern selber einen Park-Code zuordnen.

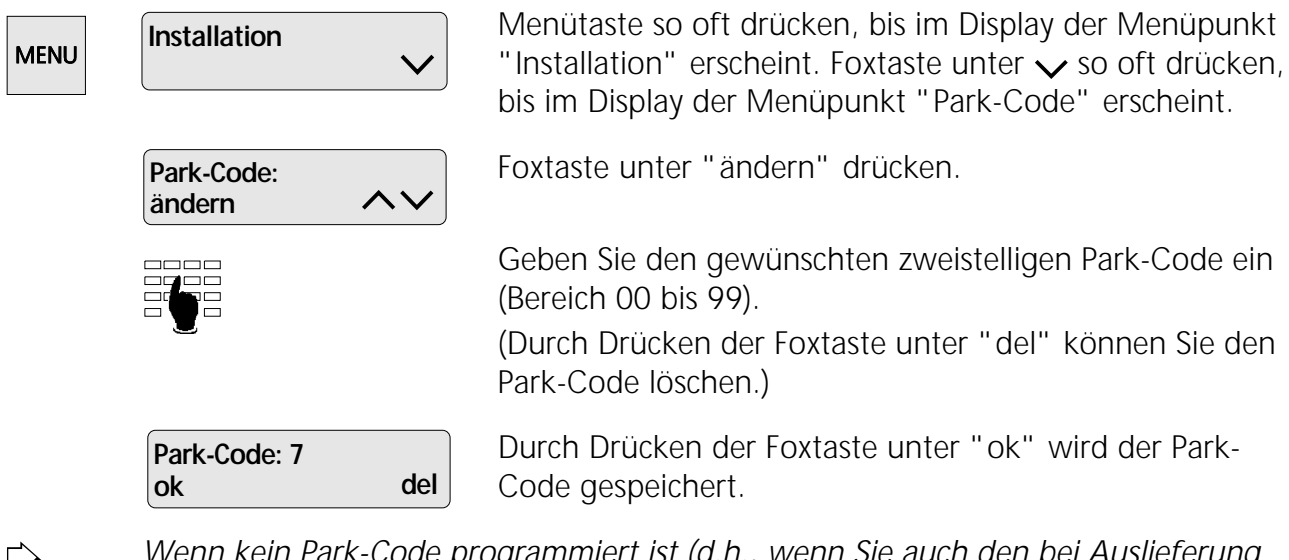

*Wenn kein Park-Code programmiert ist (d.h., wenn Sie auch den bei Auslieferung mitgelieferten Park-Code gelöscht und nicht ersetzt haben), müssen Sie bei jedem Parken den Park-Code manuell eingeben.*

#### **Eigene Rufnummer dem Anrufer übermitteln / nicht übermitteln**

Dieser Dienst wird auch COLP / COLR oder Rückwärtsidentifikation genannt.

Sobald Sie den ankommenden Anruf entgegennehmen, wird dem Anrufer Ihre Telefonnummer übermittelt. Somit weiss der Anrufer, mit welchem Teilnehmer er tatsächlich verbunden ist (z.B. nach einer Gesprächsübergabe).

Wollen Sie jedoch, dass Ihre eigene Rufnummer dem Anrufer nicht übermittelt wird, so gehen Sie wie folgt vor:

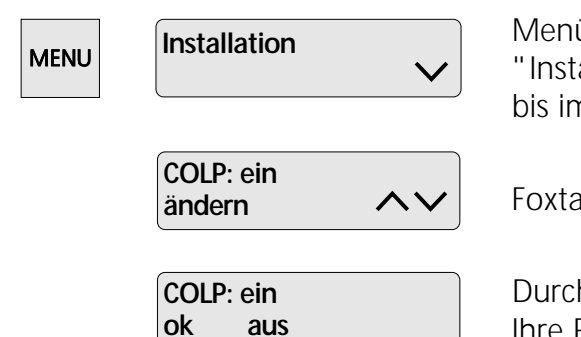

Menütaste so oft drücken, bis im Display der Menüpunkt "Installation" erscheint. Foxtaste unter  $\vee$  so oft drücken, bis im Display der Menüpunkt "COLP" erscheint.

Foxtaste unter "ändern" drücken.

Durch Drücken der Foxtaste unter "aus" und "ok" wird Ihre Rufnummer dem Anrufer nicht übermittelt.

⇨

*Verwechseln Sie die Funktion COLP / COLR nicht mit der Funktion "Fallweise Unterdrückung Ihrer Rufnummer / Identifikation" (CLIR), bei der Sie bei einem abgehenden Anruf Ihre Rufnummer beim Angerufenen unterdrücken können (Vorwärtsidentifikation).*

#### **Betrieb mit Sprechgarnitur (Headset)**

Wenn Sie sehr viel telefonieren, besteht die Möglichkeit, ein Headset (Sprechgarnitur) an das Eurit 30 anzuschliessen. Nach erfolgter Programmierung wird durch Drücken der Lautsprechertaste das Gespräch entgegengenommen bzw. abgebrochen.

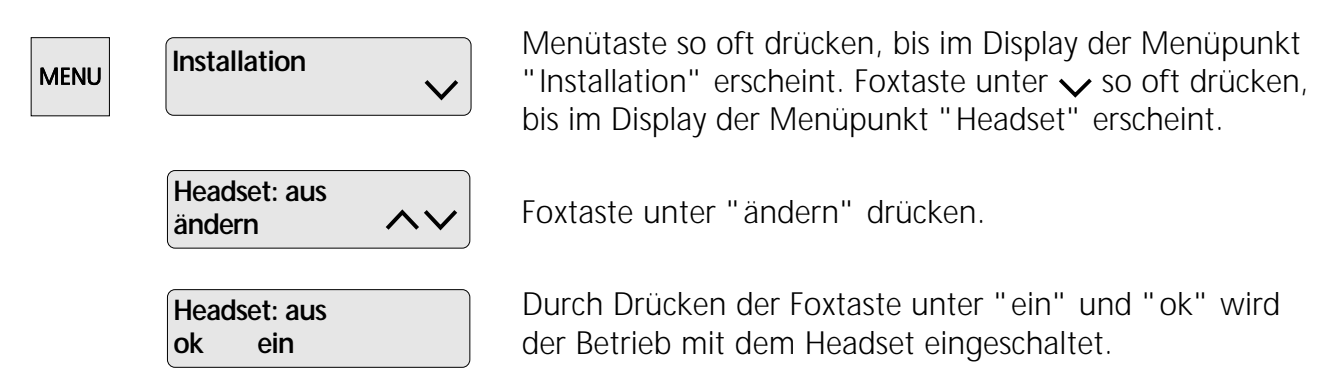

 $\Rightarrow$ *Zur optimalen Nutzung des Eurit 30 in Verbindung mit einem Headset empfehlen wir Ihnen, das Headset aus der Ascom-Angebotspalette zu benutzen. Nährere Auskünfte erteilt der Fachbereich "Endgeräte" in Frankfurt bzw. Wien (Adresse siehe Rückseite dieser Bedienungsanleitung).*

#### **Zielwahltasten**

#### **Zielwahltasten programmieren**

Auf den Zielwahltasten können Sie häufig benutzte Rufnummern oder Funktionen programmieren. Die Benutzung der Funktionen lesen Sie bitte in den entsprechenden Kapiteln.

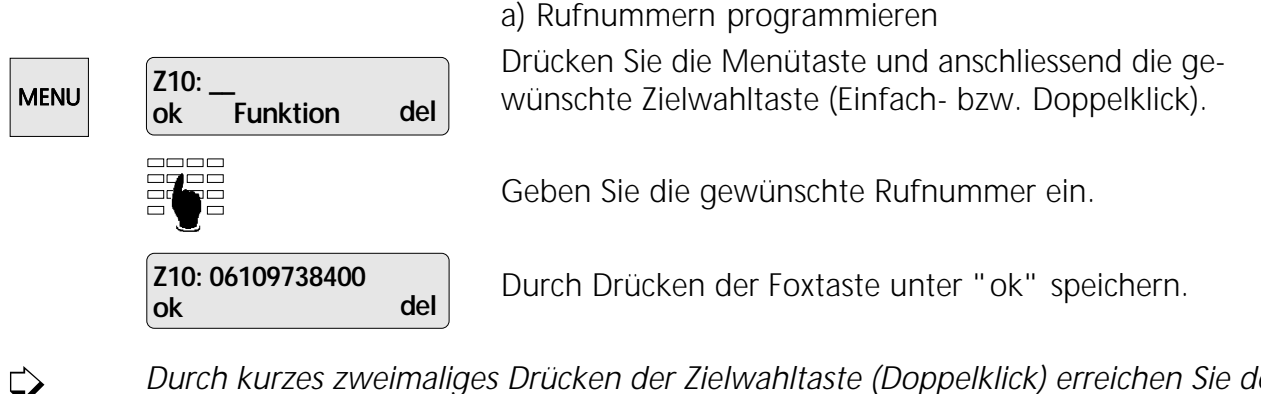

*Durch kurzes zweimaliges Drücken der Zielwahltaste (Doppelklick) erreichen Sie den zweiten Speicher der gewünschten Zielwahltaste.*

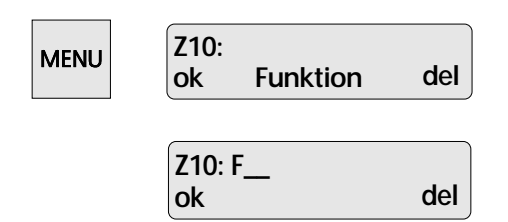

b) Funktionen programmieren Drücken Sie die Menütaste und anschliessend die gewünschte Zielwahltaste.

Foxtaste unter "Funktion" drücken.

Anhand der Tabelle auf der nächsten Seite können Sie nun eine Funktion eingeben.

#### **Funktions-Nr. Funktion**

- 04 Gespräch parken / wieder aufnehmen
- 05 Registrieren (MCID)
- 06 Dreierkonferenz (3-Konf) einleiten/beenden
- 07 Gesprächsübergabe (ECT) am öffentlichen Anschluss
- 81 Gesprächsübergabe (ECT) an TK-Anlagen
- 10 Rückfrage einleiten/beenden, makeln
- 11 MSN A ; abgehende MSN
- 12 MSN B ; abgehende MSN
- 13 MSN C ; abgehende MSN
- 14 MSN D; abgehende MSN
- 15 MSN E; abgehende MSN
- 20 Flashtaste (Signalisiertaste) für eine 2. oder 3. Verbindung (Vermitteln)
- 21 Umleitung A; einschalten/ausschalten
- 22 Umleitung B; einschalten/ausschalten
- 23 Umleitung C; einschalten/ausschalten
- 24 Umleitung D; einschalten/ausschalten
- 25 Umleitung E; einschalten/ausschalten
- Keypad Informationen (bei Betrieb an TK-Anlagen) Nach Eingabe von \* geben Sie die gewünschte Keypad-Information ein z.B. #\*4122#. Display zeigt dann: F\*#\*4122#

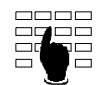

Geben Sie die gewünschte Funktionsnummer ein.

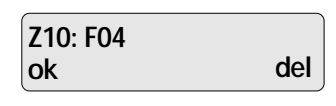

Durch Drücken der Foxtaste unter "ok" speichern. Anschliessend wird die programmierte Funktion kurz auf dem Display angezeigt.

*Durch Drücken der Foxtaste unter "del" können Sie jeweils die Rufnummer oder* ⇨ *die Funktionsnummer löschen.*

#### **Zielwahltasten löschen**

Sie wollen eine programmierte Zielwahltaste löschen.

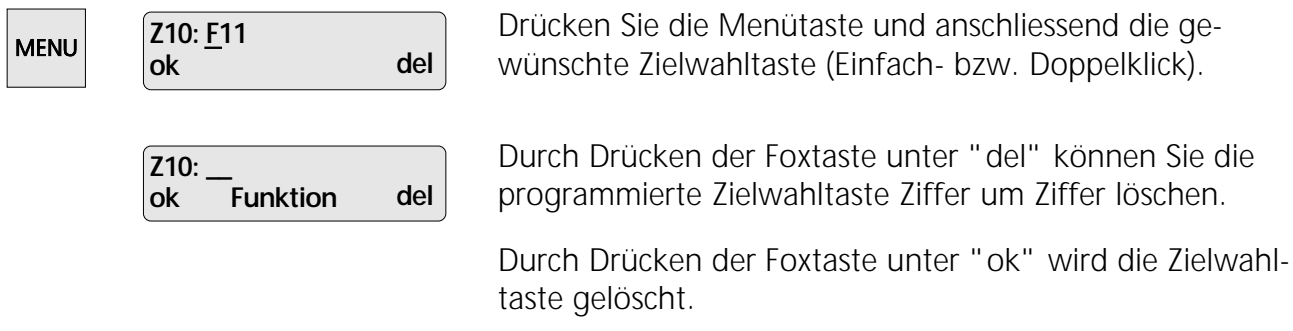

# Betrieb an einer TK-Anlage

Beim Betrieb des Eurit 30 an einer TK-Anlage sind einige Besonderheiten zu berücksichtigen. Genauere Informationen zu den nachfolgenden Punkten entnehmen Sie bitte der Bedienungsanleitung Ihrer TK-Anlage.

#### **Amtskennziffer**

Beim Betrieb des Telefons an einer TK-Anlage muss unter Umständen die Amtskennziffer programmiert werden, damit zum Beispiel Nummern aus der Anruferliste korrekt gewählt werden.

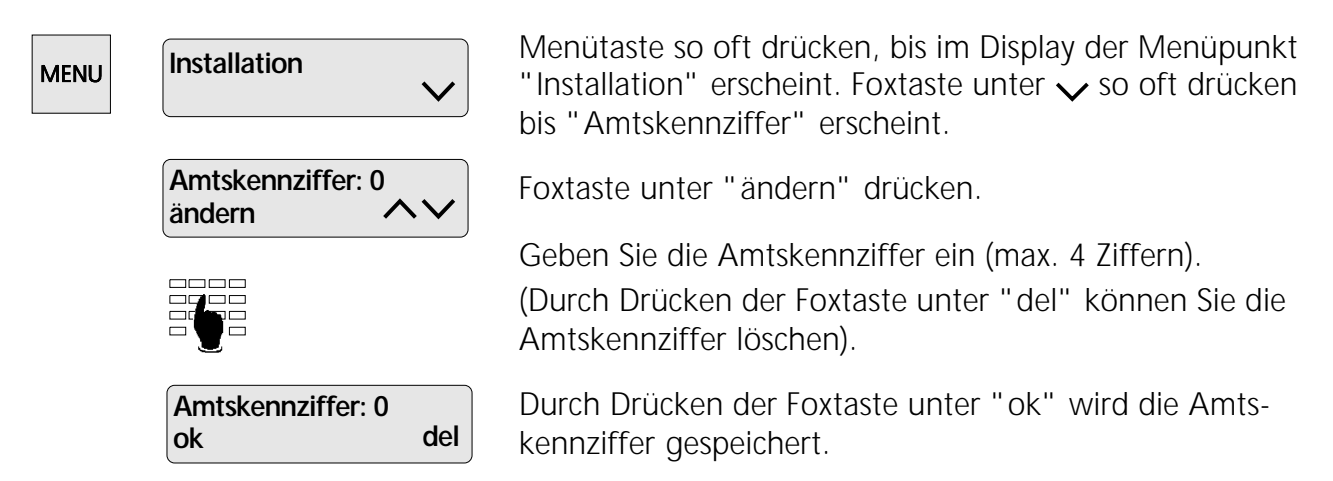

- *Sofern Sie die Amtskennziffer programmiert haben, müssen Sie im Namenverzeich-*▷ *nis und auf den Zielwahltasten die Rufnummer auf jeden Fall mit Vorwahl, aber ohne Amtskennziffer eingeben.*
- *Interne und externe Rufe werden automatisch unterschieden, sofern eine Amts-*▷ *kennziffer programmiert worden ist und die Rufnummer des Anrufenden mit einer "0" beginnt. Der Rufton für ein externes Gespräch wird dabei durch eine kurze Unterbrechung des normalen Ruftones signalisiert.*
- *Bei Wahl mit der Wahltastatur wird die Amtskennziffer nicht automatisch gewählt.* ⇨

Nach Eingabe der Amtskennziffer gelangen Sie automatisch in das Untermenü:

#### **Einstellung "Amtskennziffer (AKZ) ankommend"**

Einige TK-Anlagen fügen automatisch beim ankommenden Ruf die Amtskennziffer (AKZ) ein. Bei diesen TK-Anlagen muss die Einstellung "AKZ ankommend = Ein" vorgenommen werden, damit Ihr Eurit 30 z.B. die Rufnummern aus dem Namenverzeichnis richtig interpretiert.

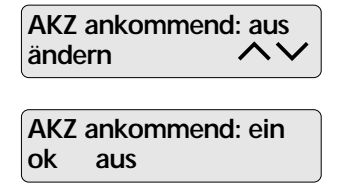

Bei Auslieferung Ihres Eurit 30 ist "AKZ ankommend" ausgeschaltet. Drücken Sie die Foxtaste unter "ändern".

Durch Drücken der Foxtaste unter "ein" und "ok" wird "AKZ ankommend" eingeschaltet.

- *Wenn Sie keine Einstellung in diesem Menü vornehmen wollen, drücken Sie die* ▷ *ESC-Taste.*
- *Ob Sie diese Einstellung vornehmen müssen, entnehmen Sie bitte der Bedienungsanleitung Ihrer TK-Anlage.*

#### **Gesprächsübergabe durch Auflegen des Hörers**

Beim Betrieb des Telefons an einer TK-Anlage können Sie ein Gespräch durch Auflegen des Hörers übergeben (vermitteln). Diese Funktion wird nicht von allen TK-Anlagen unterstützt. Um ein Gespräch durch Auflegen des Hörers zu übergeben, müssen Sie folgende Programmierung vornehmen:

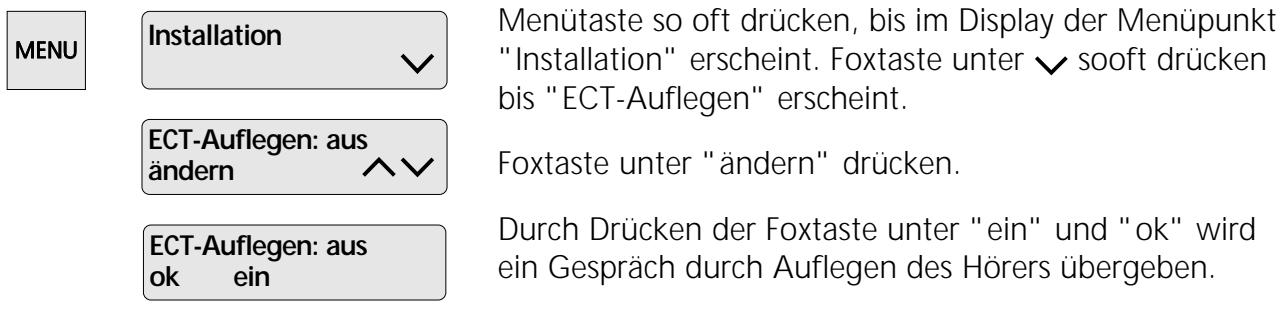

*"ECT-Auflegen: aus" bedeutet (Auslieferzustand): Durch Auflegen des Hörers wird* ↺ *das aktuelle Gespräch abgebrochen; das gehaltene Gespräch wird signalisiert. "ECT-Auflegen: ein" bedeutet: Durch Auflegen des Hörers wird das Gespräch übergeben.*

*Sie können ein Gespräch auch übergeben, indem Sie die von Ihnen programmierte*  $\Rightarrow$ *Zielwahltaste drücken (siehe Kapitel "Zielwahltasten")*

#### **Keypad-Informationen**

Mit Keypad-Informationen können Funktionen Ihrer TK-Anlage gesteuert werden (z.B. Rufumleitung).

Nähere Angaben entnehmen Sie bitte der Bedienungsanleitung Ihrer TK-Anlage.

a) Keypad vor der Wahl

Wird die  $\bigstar$  oder  $\bigstar$  Taste als erste Taste gedrückt, erfolgt automatisch eine Keypad-Information zur TK-Anlage.

b) Keypad im Gesprächszustand

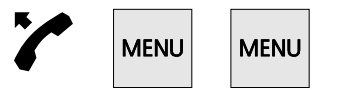

Nehmen Sie den Hörer ab und drücken Sie zweimal kurz hintereinander die Menütaste.

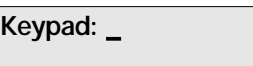

Danach können direkt (einzeln) Keypad-Informationen zur TK-Anlage gesendet werden. Der Keypad-Zustand wird automatisch verlassen, wenn keine Tastatureingabe mehr erfolgt.

- *Der Funktionscode "F\*" ohne anschliessenden Keypad entspricht dem zweimaligen* ↺ *Drücken der Menütaste.*
- *Um Keypad-Informationen auf Zielwahltasten zu programmieren, siehe Kapitel "Zielwahltasten".*
- *Von einer Zielwahltaste gewählte Keypad-Informationen werden ebenfalls ange-*⇨ *zeigt, z.B. "Keypad: #21#".*

#### **Datensicherung bei Stromausfall**

Aus Gründen des Umweltschutzes wurde bewusst auf eine Batterie verzichtet.

Die programmierten Einstellungen und das Namenverzeichnis bleiben auch ohne Speisung über mindestens 48 Stunden erhalten.

#### **Servicemenü**

Durch Drücken der Taste<sup>1</sup> im Menü "Installation" gelangen Sie in das Servicemenü. Es wird Ihnen die Softwareversion angezeigt.

Im Untermenü (Foxtaste unter V drücken) können Sie alle Daten löschen. Das Gerät wird in den Auslieferzustand zurückgesetzt.

Im nächsten Untermenü (Foxtaste unter  $\vee$  drücken) können Sie die automatische Keypad-Aktivierung ausschalten (diese Einstellung wird von gewissen TK-Anlagen verlangt).

#### **Achtung: Es werden auch alle Ihre gespeicherten Namen aus dem Namenverzeichnis gelöscht.**

#### **Wenn Ihr Gerät einmal nicht einwandfrei arbeitet**

#### **Hörer abgehoben, kein Wählton, keine Anzeige im Display**

Stellen Sie sicher, dass die Telefonanschlussleitung am Apparat und an der Telefonanschlussdose richtig eingesteckt ist.

#### **Hörer abgehoben, nur Besetztton oder kein Wählton**

Stecken Sie die Telefonanschlussleitung aus und ein.

#### **Keine Displayanzeige**

Ihr Anschluss befindet sich eventuell im Notbetrieb. Überprüfen Sie die Speisung beim Netzabschlussgerät.

Stecken Sie die Telefonanschlussleitung aus und ein.

#### **Im Namenverzeichnis wurden Namen und Telefonnummern programmiert und trotzdem erscheint nur die Telefonnummer anstelle des Namens**

Kontrollieren Sie im Namenverzeichnis die Telefonnummer. Diese sollte immer inklusive Vorwahl programmiert werden.

#### **Beim Programmieren wird die Meldung "gesperrt" angezeigt**

Im Menü "Installation" ist das Schloss auf "aus" umzuschalten.

#### **Das Telefon läutet erst nach ca. 15 Sek.**

Rufverzögerung im Menü "Telefon Einstellung" ist eingeschaltet.

#### **Sicherheitshinweise**

#### **Personenschutz**

- Ihr Telefon steht unter elektrischer Spannung! Telefonieren Sie deshalb nie in unmittelbarer Nähe von Wasser.
- Berühren Sie die Steckerkontakte nicht mit spitzen und metallischen Gegenständen.
- Installieren und benutzen Sie Ihren Apparat nicht in explosionsgefährdeten Räumen.

#### **Geräteschutz**

Bei unsachgemässem Gebrauch kann Ihr Telefon beschädigt und/oder dessen Funktionen können beeinträchtigt werden!

- Lassen Sie Servicearbeiten durch einen Fachmann ausführen.
- Öffnen Sie Ihr Telefon niemals selber.
- Wechseln Sie auf keinen Fall die Stecker der Anschlusskabel aus.
- Vermeiden Sie einen Standort in unmittelbarer Nähe von Haushaltgeräten, Elektromotoren, Radio-, TV- und Videogeräten (elektromagnetische Felder).
- Schützen Sie Ihren Apparat vor Nässe, starkem Staub, aggressiven Flüssigkeiten und Dämpfen.
- Schliessen Sie die Anschlusskabel Ihres Telefons nur an die dafür bestimmten Steckdosen an.
- Tragen Sie Ihren Apparat nie an den Anschlusskabeln.
- Exponieren Sie Ihr Telefon nicht direkter Sonnenbestrahlung oder anderen Wärmequellen.
- Betreiben Sie Ihren Apparat nur im Temperaturbereich von +5 °C bis ca. +35 °C.
- Stellen Sie Ihr Telefon auf eine rutschsichere Unterlage.

#### **Pflegehinweise**

- Reinigen Sie Ihren Apparat mit einem weichen, leicht feuchten oder antistatischen Tuch.
- Verwenden Sie zum Reinigen keine Reinigungsmittel und keine chemischen Substanzen.

#### **Konformität des Produktes**

Das Produkt ascom Eurit 30 wird im Rahmen eines durch das BZT zugelassenen Qualitätssicherungssystems gefertigt.

Das Eurit 30 ist für den Anschluss an das öffentliche Euro-ISDN-Netz vorgesehen und stimmt mit den folgenden Normen bzw. normativen Dokumenten überein:

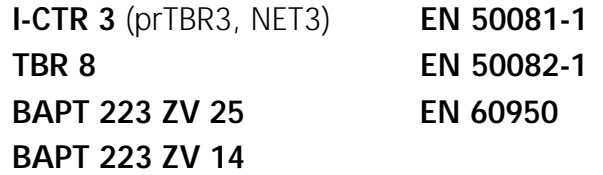

# Wichtige Hinweise

#### **Garantie**

#### **Bestimmungen**

Für Ihr Gerät übernimmt Ascom eine Garantie von 12 Monaten ab Kaufdatum. Zum Nachweis dieses Datums bewahren Sie den Kaufbeleg auf. Innerhalb der Garantiezeit beseitigt Ascom unentgeltlich alle Mängel, welche auf Material- oder Herstellungsfehler beruhen und leistet nach eigener Wahl Garantie durch Reparatur oder Austausch des defekten Gerätes.

Von der Garantie ausgenommen sind Schäden, die auf unsachgemässen Gebrauch, auf Verschleiss oder auf Eingriffe durch Dritte zurückzuführen sind. Die Garantie umfasst nicht Verbrauchsmaterialien und Mängel, die den Wert oder den Gebrauch des Gerätes nur unerheblich beeinträchtigen.

Machen Sie Ihre Garantieansprüche über unseren Vertragshändler, bei welchem Sie das Gerät gekauft haben, geltend.

AOO 216 082-12010 KD A00216082-12010 KD

PM000097\BRD\_TK2

PM000097\BRD\_TK2

Hergestellt in der Schweiz durch:

**Ascom** Zelcom AG Eichtal CH-8634 Hombrechtikon

Vertrieben in Deutschland durch:

**Ascom** GmbH Fachbereich Endgeräte Victor-Slotosch-Str. 11 60388 Frankfurt

Tel: 06109 / 738-0

Vertrieben in Österreich durch:

**Ascom** Austria Gesellschaft m.b.H. Hohenbergstrasse 20-22 A-1120 Wien

Tel: (0222) 811 77-0

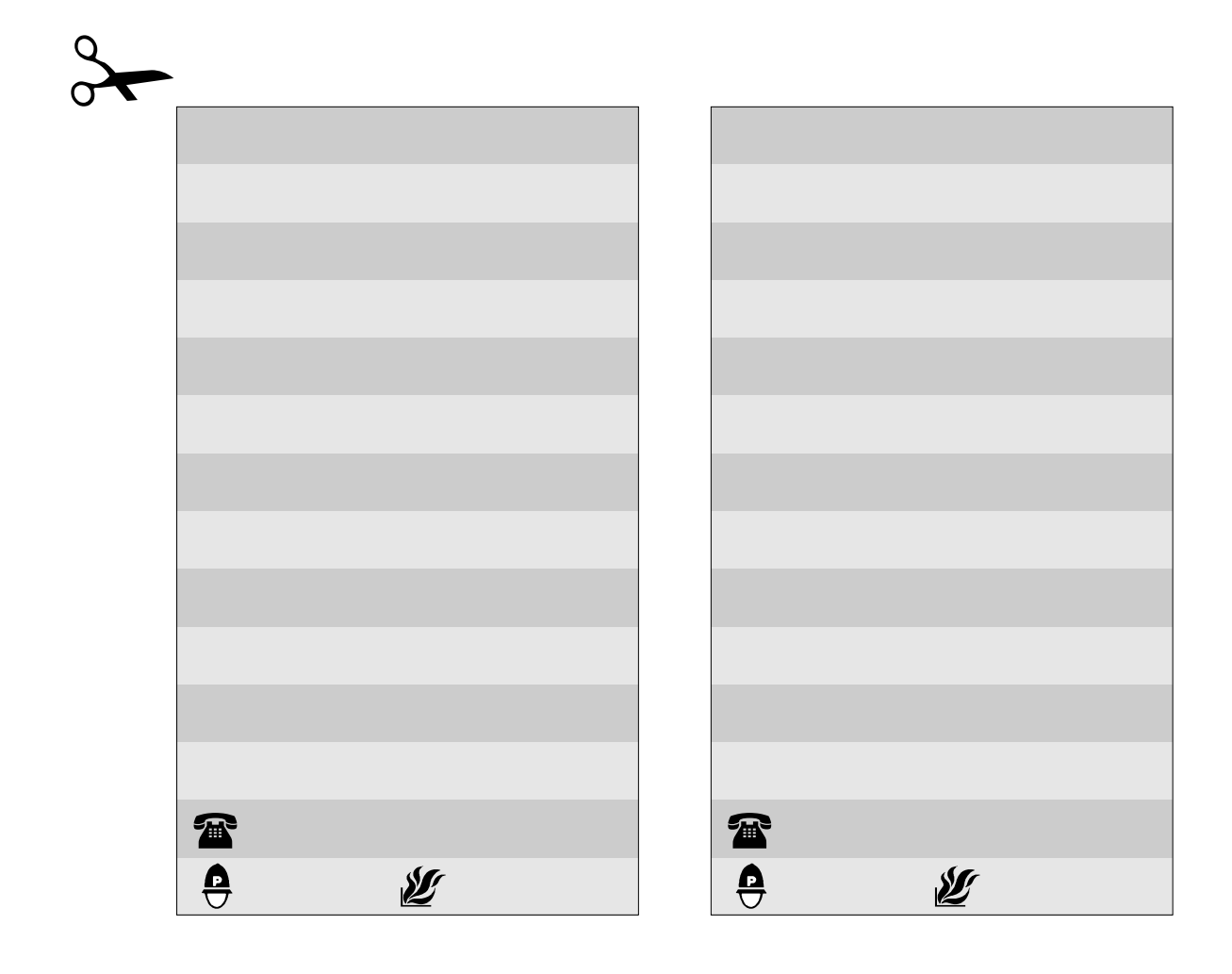

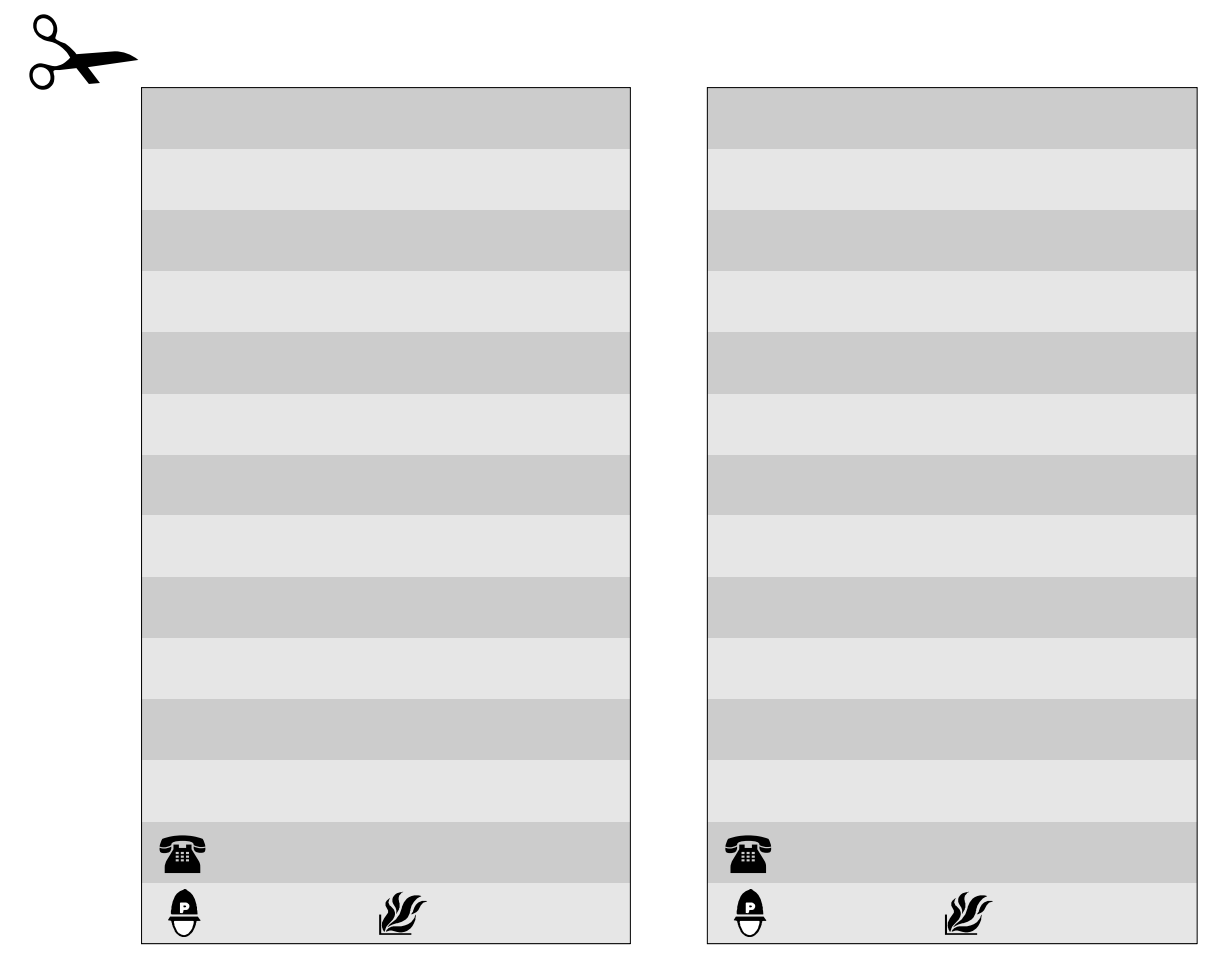

Zusatz zu Bedienungsanleitung

# **ascom** Eurit 30

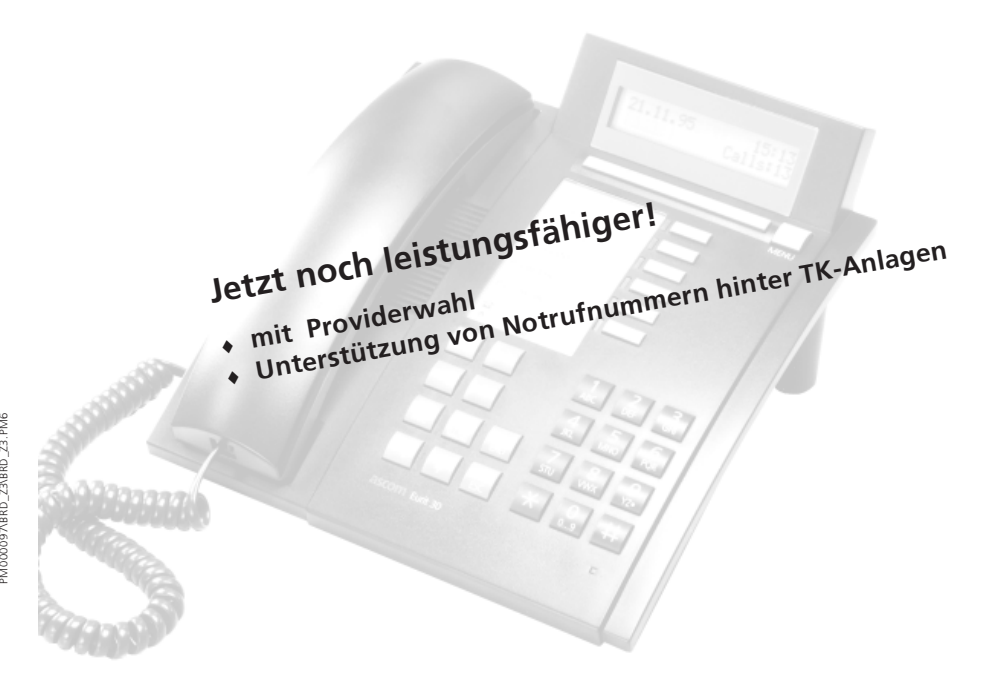

Vertrieben in Deutschland durch:<br>
Ascom GmbH<br>
Ascom Austria<br>
Fachbereich Endgeräte<br>
Victor-Slotosch-Str. 11<br>
60388 Frankfurt<br>
11 - 1120 Wien<br>
Tel: (0222) 811 77-0<br>
Tel: (0222) 811 77-0<br>
2<br>
2<br>
2<br>
2<br>
2<br>
2<br>
2<br>
2<br>
2<br>
2<br>
2<br>
2<br>

#### Erweiterte Funktionen

Die nachstehenden neuen Leistungsmerkmale/Erweiterungen sowie angeführte Seitenverweise beziehen sich auf die Bedienungsanleitung Eurit 30 Nr. 216 082 -12 010 KD A00.

#### Providerwahl

nSiehe Kapitel "Zielwahltasten", Seite 29/30

Mit Funktion F40 können Sie einen beliebigen Provider (Netzbetreiber) wählen, ohne dass der Zugangscode eingegeben werden muss, indem Sie die entsprechende Zielwahltaste drücken. Die Zielwahltaste muss vorgängig programmiert werden.

#### Funktion F40 programmieren

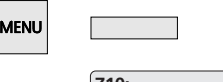

Drücken Sie die Menütaste gefolgt von der gewünschten Zielwahltaste.

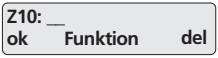

Drücken Sie die Foxtaste unter "Funktion" (ein "F" wird eingefügt), geben Sie "40" für Funktion F40 ein, gefolgt vom Provider- Zugangscode. Durch Drücken der Foxtaste unter "ok" speichern.

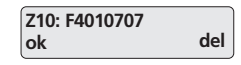

Die programmierte Funktion wird kurz im Display angezeigt.

#### Telefonieren mit Funktion F40

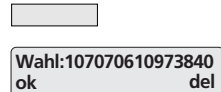

Geben Sie die Rufnummer ein.

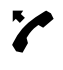

Heben Sie den Hörer ab. Die Rufnummer wird gewählt.

Drücken Sie die programmierte Zielwahltaste.

oder

#### Erweiterte Funktionen

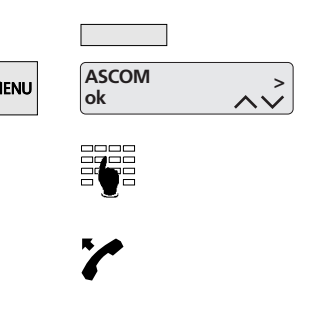

Drücken Sie die programmierte Zielwahltaste. Drücken Sie die Menütaste, der erste Eintrag im Namenverzeichnis wird angezeigt.

Suchen Sie den gewünschten Namen und drücken Sie die Foxtaste unter "ok".

Heben Sie den Hörer ab. Die Rufnummer wird gewählt.

 $\Rightarrow$  $\mathbb{C}$ 

Sie können mehrere Netzbetreiber auf verschiedene Zielwahltasten programmieren.

Falls Sie eine Amtskennziffer programmiert haben (siehe "Amtskennziffer", Seite 31), wird diese automatisch vor dem jeweiligen Provider-Zugangscode eingefügt.

#### Tarifeinheit

nSiehe Kapitel "Tarifeinheit", Seite 27

> Tarifeinheit: 12.10 Pf. ändern

Bei Auslieferung Ihres Eurit 30 ist neu die Gebühreneinheit 12.10 Pf. eingestellt.

 $\Rightarrow$ Die Gebühren während eines Gesprächs sowie die Gebührensumme werden weiterhin im Format DM 0.00 angezeigt.

#### Unterstützung von Notrufnummern hinter TK-Anlagen

Damit Ihr Eurit 30 auch Rufnummern, bei denen keine Vorwahl eingegeben werden darf (z.B. Notrufnummern) als externe Rufnummern erkennt, programmieren Sie die jeweilige Notrufnummer mit der Funktion F40 auf eine Zielwahltaste (Vorgehen wie bei "Providerwahl").